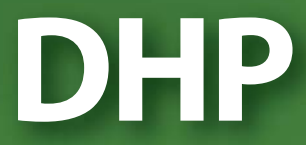

# **Dynamic Hybrid Pathfinding Service**

# **Reference Manual**

UG0060-00

30 Apr 2013

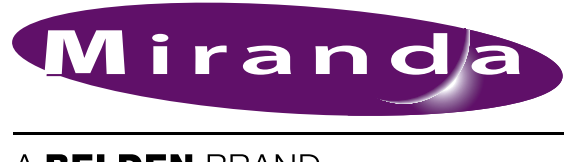

A BELDEN BRAND

# **Copyright © 2013 by Miranda Technologies**

All rights reserved. No part of this manual may be reproduced in any form by photocopy, microfilm, xerography or any other means, or incorporated into any information retrieval system, electronic or mechanical, without the written permission of Miranda Technologies, Inc..

- <span id="page-1-4"></span><span id="page-1-3"></span>• Document Revision: 1.0
- <span id="page-1-6"></span>• Document Part Number: UG0060-00
- Hardware Version: N/A
- <span id="page-1-1"></span>• Software Version: N/A

#### **Change History**

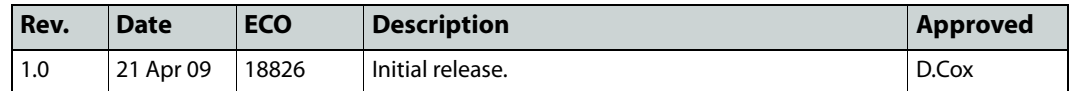

#### <span id="page-1-2"></span>**Notice**

Due to continued product development, the accuracy of the information in this document may change without notice. The information and intellectual property contained herein is confidential between Miranda and the client and remains the exclusive property of Miranda. If you find any problems in the documentation, please report them to us in writing. Miranda does not warrant that this document is error-free.

# <span id="page-1-5"></span>**FCC Statement**

This equipment has been tested and found to comply with the limits for a Class A digital device, pursuant to part 15 of the FCC Rules. These limits are designed to provide reasonable protection against harmful interference when the equipment is operated in a commercial environment. This equipment generates, uses, and can radiate radio frequency energy and, if not installed and used in accordance with the instruction manual, may cause harmful interference to radio communications. Operation of this equipment in a residential area is likely to cause harmful interference in which case the user will be required to correct the interference at his own expense.

# <span id="page-1-0"></span>**Declaration of Conformance (CE)**

All of the equipment described in this manual has been designed to conform with the required safety and emissions standards of the European Community. Products tested and verified to meet these standards are marked as required by law with the CE mark.

When shipped into member countries of the European Community, this equipment is accompanied by authentic copies of original Declarations of Conformance on file in Miranda USA offices in Grass Valley, California USA.

#### <span id="page-1-7"></span>**Trademarks**

Miranda is a registered trademark of ####

Brand and product names mentioned in this manual may be trademarks, registered trademarks or copyrights of their respective holders. All brand and product names mentioned in this manual serve as comments or examples and are not to be understood as advertising for the products or their manufactures.

#### <span id="page-2-0"></span>**Software License Agreement and Warranty Information**

<span id="page-2-2"></span>Contact Miranda for details on the software license agreement and product warranty.

# **Important Safeguards and Notices**

This section provides important safety guidelines for operators and service personnel. Specific warnings and cautions appear throughout the manual where they apply. Please read and follow this important information, especially those instructions related to the risk of electric shock or injury to persons.

#### WARNING

Any instructions in this manual that require opening the equipment cover or enclosure are for use by qualified service personnel only. To reduce the risk of electric shock, do not perform any service other than that contained in the operating instructions unless you are qualified to do so.

#### <span id="page-2-1"></span>**Restriction on Hazardous Substances (RoHs)**

Miranda is in compliance with EU Directive RoHS 2002/95/EC governing the restricted use of certain hazardous substances and materials in products and in our manufacturing processes.

Miranda has a substantial program in place for RoHS compliance that includes significant investment in our manufacturing process, and a migration of Miranda product electronic components and structural materials to RoHS compliance.

It is our objective at Miranda GVD to maintain compliance with all relevant environmental and product regulatory requirements. Detailed information on specific products or on the RoHS program at Miranda is available from Miranda Customer Support at

1-800-719-1900 (toll-free) or

1-530-265-1000 (outside the U.S.).

# <span id="page-3-0"></span>**Symbols and Their Meanings**

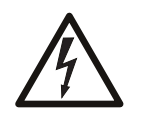

The lightning flash with arrowhead symbol within an equilateral triangle alerts the user to the presence of dangerous voltages within the product's enclosure that may be of sufficient magnitude to constitute a risk of electric shock to persons.

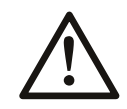

The exclamation point within an equilateral triangle alerts the user to the presence of important operating and maintenance/service instructions.

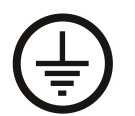

The Ground symbol represents a protective grounding terminal. Such a terminal must be connected to earth ground prior to making any other connections to the equipment.

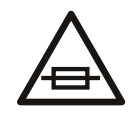

The fuse symbol indicates that the fuse referenced in the text must be replaced with one having the ratings indicated.

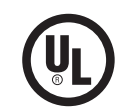

The presence of this symbol in or on Miranda equipment means that it has been designed, tested and certified as complying with applicable Underwriter's Laboratory (USA) regulations and recommendations.

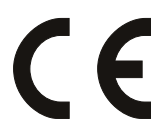

The presence of this symbol in or on Miranda equipment means that it has been designed, tested and certified as essentially complying with all applicable European Union (CE) regulations and recommendations.

#### <span id="page-3-1"></span>**General Warnings**

A warning indicates a possible hazard to personnel which may cause injury or death. Observe the following general warnings when using or working on this equipment:

- Heed all warnings on the unit and in the operating instructions.
- Do not use this equipment in or near water.
- This equipment is grounded through the grounding conductor of the power cord. To avoid electrical shock, plug the power cord into a properly wired receptacle before connecting the equipment inputs or outputs.
- Route power cords and other cables so they are not likely to be damaged.
- Disconnect power before cleaning the equipment. Do not use liquid or aerosol cleaners; use only a damp cloth.
- Dangerous voltages may exist at several points in this equipment. To avoid injury, do not touch exposed connections and components while power is on.
- Do not wear rings or wristwatches when troubleshooting high current circuits such as the power supplies.
- To avoid fire hazard, use only the specified fuse(s) with the correct type number, voltage and current ratings as referenced in the appropriate locations in the service instructions or on the equipment. Always refer fuse replacements to qualified service personnel.
- To avoid explosion, do not operate this equipment in an explosive atmosphere.
- <span id="page-4-0"></span>• Have qualified service personnel perform safety checks after any service.

#### **General Cautions**

A caution indicates a possible hazard to equipment that could result in equipment damage. Observe the following cautions when operating or working on this equipment:

- When installing this equipment, do not attach the power cord to building surfaces.
- To prevent damage to equipment when replacing fuses, locate and correct the problem that caused the fuse to blow before re-applying power.
- Use only the specified replacement parts.
- Follow static precautions at all times when handling this equipment.
- This product should only be powered as described in the manual. To prevent equipment damage, select the proper line voltage on the power supply(ies) as described in the installation documentation.
- To prevent damage to the equipment, read the instructions in the equipment manual for proper input voltage range selection.
- Some products include a backup battery. There is a risk of explosion if the battery is replaced by a battery of an incorrect type. Dispose of batteries according to instructions.
- Products that have (1) no on/off switch and (2) use an external power supply must be installed in proximity to a main power output that is easily accessible.

# Table of Contents

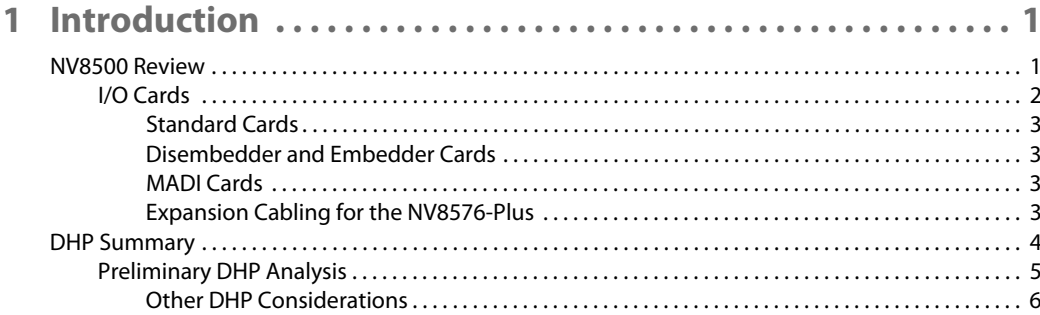

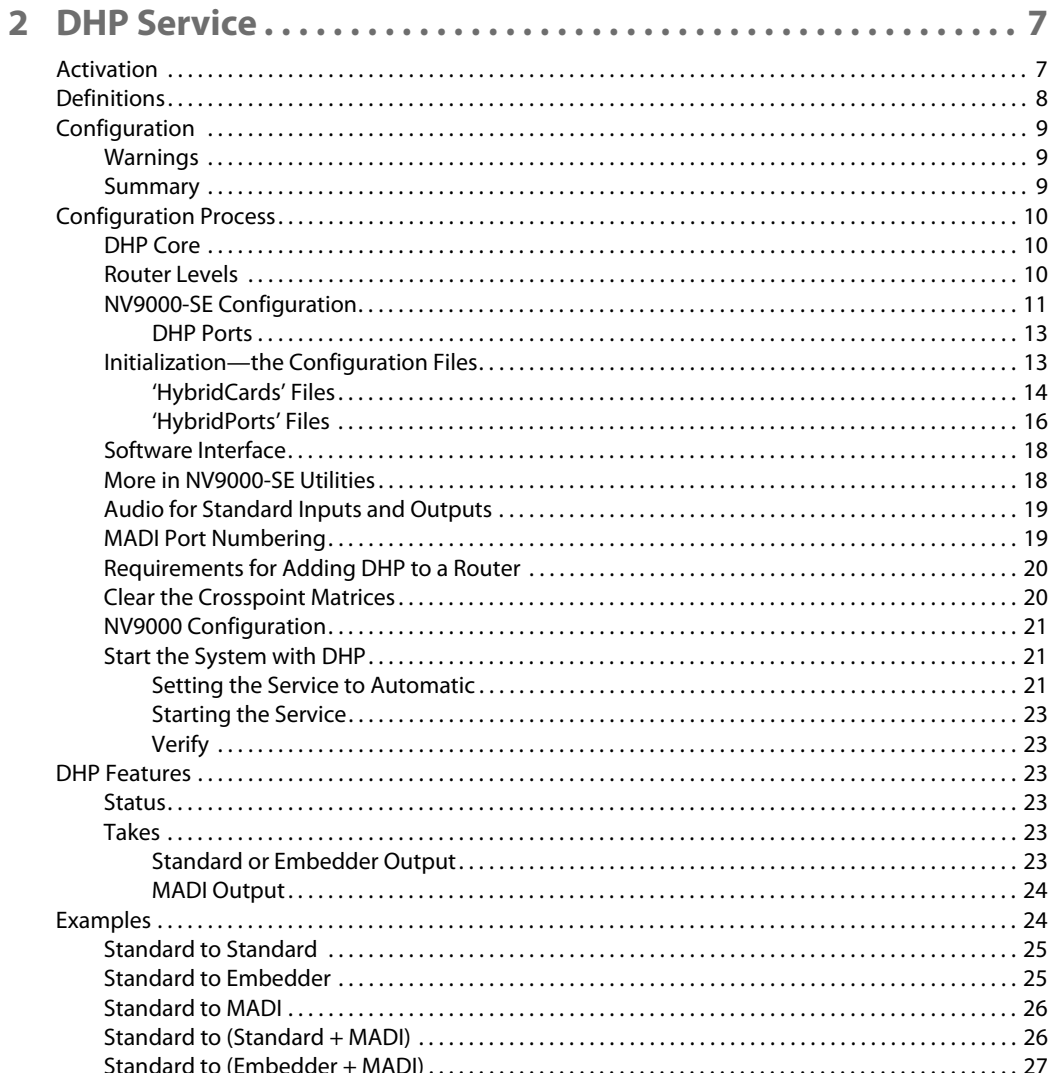

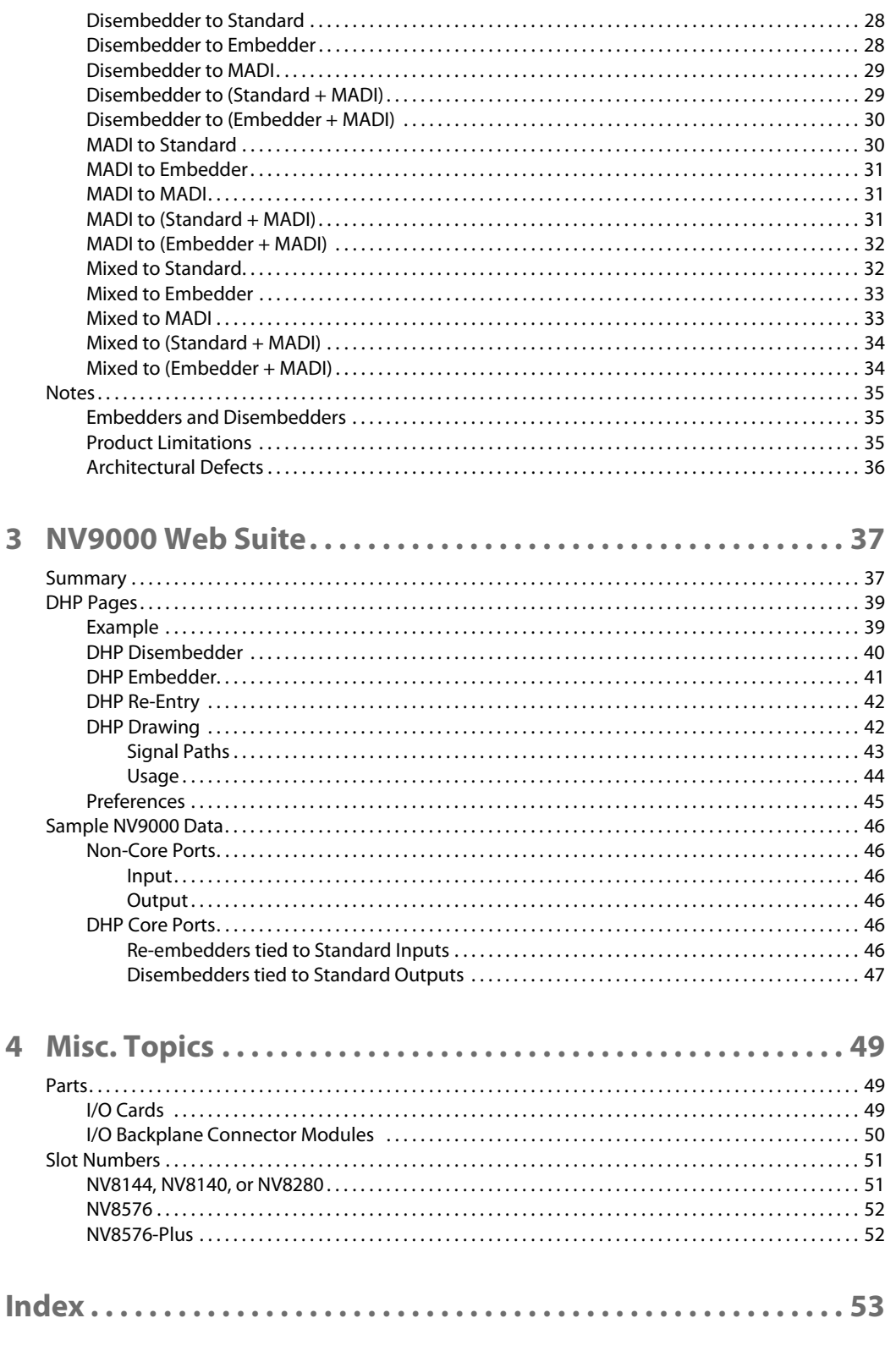

# <span id="page-8-17"></span>**Introduction**

<span id="page-8-9"></span><span id="page-8-0"></span>[Chapter 1](#page-8-0) provides a brief introduction to DHP and the NV8500.

# **Topics**

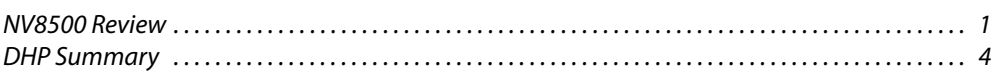

# <span id="page-8-1"></span>**NV8500 Review**

You may safely skip this section if you are familiar with the NV8500 routers. The NV8500 family of routers comprises 4 routers:

- <span id="page-8-15"></span>**•** NV8144—8RU, 144×144 video matrix
- <span id="page-8-14"></span>**•** NV8140—8RU, 144×288 video matrix
- <span id="page-8-16"></span>**•** NV8280—16RU, 288×576 video matrix
- <span id="page-8-18"></span>**•** NV8576—32RU, 576×1152 video matrix
- **•** Stand-alone NV8576-Plus—32RU, 576×576 video matrix
- <span id="page-8-19"></span>**•** Expanded NV8576-Plus—Two 32RU frames, interconnected, 1152×1152 video matrix

The routers in the NV8500 family switch both video (SD, HD, 3Gig), and audio (AES sync and async). The routers support two classes of input and output cards:

<span id="page-8-21"></span>1 Standard—video (SD, HD, 3Gig rates automatically detected), or AES (async).

<span id="page-8-20"></span><span id="page-8-13"></span><span id="page-8-12"></span><span id="page-8-3"></span><span id="page-8-2"></span>(The NV8140 does not support AES async at this time.)

2 Hybrid—combining audio with video (SD, HD, 3Gig).

<span id="page-8-6"></span>There are disembedder cards (that extract audio from video input).

<span id="page-8-8"></span><span id="page-8-7"></span>There are embedder cards (that insert audio into video output).

<span id="page-8-11"></span><span id="page-8-4"></span>There are MADI<sup>1</sup> input and output cards. MADI input cards have 8 video inputs and one MADI input. MADI output cards have 16 video outputs and two MADI outputs. For the NV8576-Plus, there are expansion output cards that have 8 video outputs and one MADI outputs.

<span id="page-8-5"></span>If *any* hybrid I/O cards are present, the router is considered a hybrid router. *All* its control cards and all its crosspoint cards must be hybrid cards. Otherwise, you can consider the router a standard router and all its control cards and crosspoint cards can be standard cards.

You can have a combination of the card types in your router. Standard input cards do not disembed audio; standard output cards do not re-embed audio. With the hybrid cards, the

<span id="page-8-10"></span><sup>1.</sup> MADI (multi-channel audio digital interface) is time-multiplexed AES. The NV8500 supports 64-channel and 56-channel MADI. A DIP switch configures a MADI output card for 56-channel mode. MADI input cards accept any number of channels (up to 64).

routers can disembed audio, recombine the audio, and re-embed the recombined audio at output.

<span id="page-9-6"></span>With DHP (dynamic hybrid pathfinding), the routers can route standard input through an internal pool of hybrid disembedder cards and embedder cards after which the audio from the standard input can be recombined and re-embedded on output. The point of DHP is that it allows you to populate the router with many relatively inexpensive standard I/O cards and a few hybrid cards and still have the benefits of hybrid routing (the ability to breakaway audio entirely within the router).

# <span id="page-9-7"></span><span id="page-9-0"></span>**I/O Cards**

Each router has a certain number of input card slots and a certain number of output card slots:

<span id="page-9-10"></span><span id="page-9-9"></span><span id="page-9-8"></span>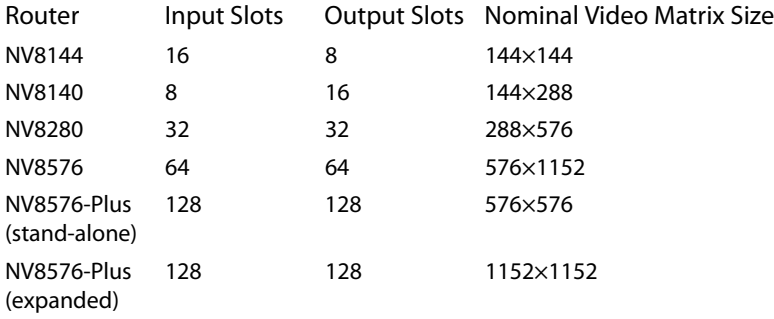

You may populate the slots with any type of input or output card your system requires.

Input cards are coupled with input backplane connector modules (or backplanes, for brevity). Output cards are coupled with output backplanes. Backplanes typically have coax (DIN 1.0/2.3) connectors or fiber optic (SFP) connectors. (Balanced AES modules use WECO quick-release connectors.):

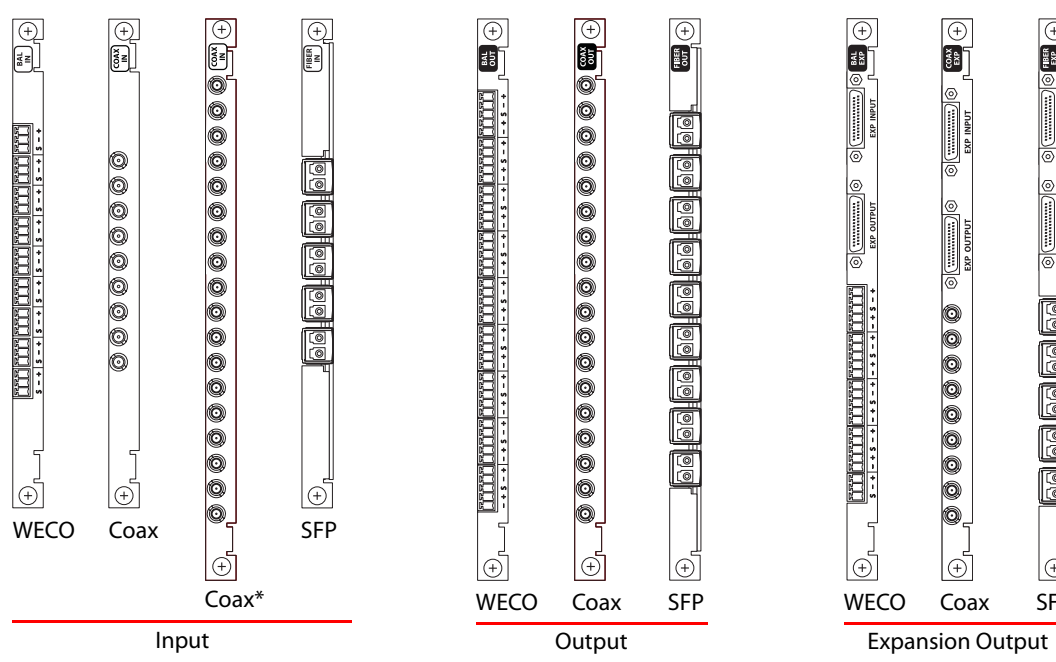

<span id="page-9-5"></span><span id="page-9-4"></span><span id="page-9-2"></span><span id="page-9-1"></span>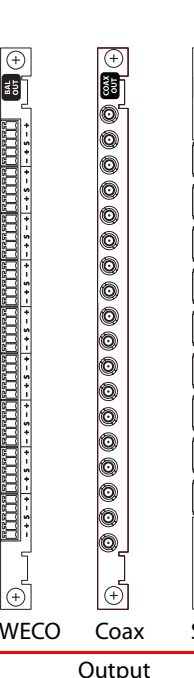

A)

<span id="page-9-3"></span>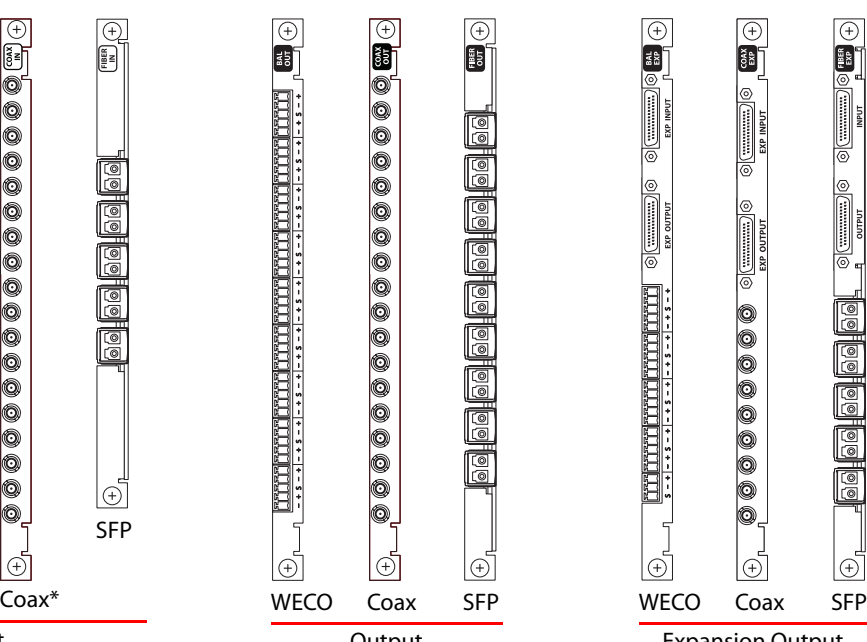

For routers other than the NV8140, Input backplane modules each have 9 connectors. Output backplane modules each have 18 connectors. Expansion output backplane modules (only for the NV8576-Plus) have 9 connectors and two 28-pin expansion ports.

For the NV8140, input backplanes for the NV8140 have 18 connectors.

#### <span id="page-10-0"></span>**Standard Cards**

Standard input cards use all 9 connectors of the backplane modules. Standard output cards use all 18 connectors of the backplane modules.

#### <span id="page-10-9"></span><span id="page-10-8"></span><span id="page-10-4"></span><span id="page-10-1"></span>**Disembedder and Embedder Cards**

<span id="page-10-5"></span>For routers other than the NV8140, hybrid disembedder (input) cards use 8 of the 9 connectors. The 9th connector is not used. Hybrid embedder (output) cards use 16 of the 18 connectors. The 9th and 18th connectors are not used.

For the NV8140, hybrid disembedder (input) cards use 16 of their 18 connectors. The 9th and 18th connectors are not used.

<span id="page-10-6"></span>Hybrid expansion embedder (output) cards use 8 of the 9 connectors.

There are no video ports or audio ports associated with the unused connectors.

#### <span id="page-10-11"></span><span id="page-10-2"></span>**MADI Cards**

<span id="page-10-7"></span>(MADI cards are also known as 3Gig/TDM cards.)

For routers other than the NV8140, hybrid MADI input cards use the first 8 connectors for video input and use the 9th connector for MADI input (up to 64 channels). Hybrid MADI output cards use connectors 1–8 and 10–17 for video output and use the 9th and 18th connectors for MADI output (56 or 64 channels each).

These MADI input cards have 64 audio ports. The remaining 80 ports of the card's port space are unused.

For the NV8140, hybrid MADI input cards use connectors 1–8 and 10–17 for video input and use the 9th and 18th connectors for MADI input (up to 64 channels each).

These MADI input cards have 128 audio ports. The remaining 160 ports of the card's port space are unused.

Hybrid MADI output cards use connectors 1–8 and 10–17 for video output and use the 9th and 18th connectors for MADI output (56 or 64 channels each).

Hybrid expansion MADI output cards use the first 8 connectors for video output and use the 9th connector for MADI output (56 or 64 channels).

MADI output cards have 128 audio ports. The remaining 160 ports of the card's port space are unused.

#### <span id="page-10-12"></span><span id="page-10-10"></span><span id="page-10-3"></span>**Expansion Cabling for the NV8576-Plus**

The expanded NV8576-Plus router comprises two interconnected router frames. The frames use expansion cards and expansion backplane modules. Expansion output backplanes have 9 connectors and two 28-pin expansion connectors. Cables connect the 2 router frames on the expansion connectors.

<span id="page-11-3"></span>Expansion output cards provide 9 outputs. Expansion output backplanes have 9 connectors and two 28-pin expansion connectors. Expansion filler cards provide *no* outputs, but support the expansion connections. Cables connect the 2 router frames on the expansion connectors.

# <span id="page-11-0"></span>**DHP Summary**

<span id="page-11-9"></span><span id="page-11-4"></span>DHP (dynamic hybrid pathfinding) allows the NV8500 router to perform hybrid routing with relatively few hybrid cards. With DHP, the router passes standard inputs through an internal pool of hybrid disembedder cards and embedder cards after which the audio from the standard inputs can be recombined and re-embedded on output.

The point of DHP is that it allows you to populate the router with many relatively inexpensive standard I/O cards and a few hybrid cards and still have the benefits of hybrid routing (that is, to allow audio from standard inputs to be disembedded and re-embedded for standard outputs, all within the router).

<span id="page-11-10"></span>DHP is a service that resides in the NV9000. The NV9000 control software treats the DHP service as if it were a hybrid router.

NV9000

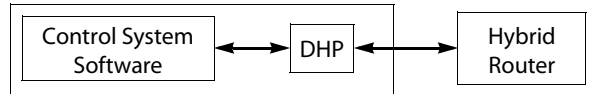

The DHP service then communicates with the router directly. All takes to a hybrid router go through the DHP service, transparently. All status from the router also goes through the DHP service.

<span id="page-11-5"></span>DHP is licensed software (EC9540) that ships with the NV9000. The purchase of the license allows you to activate the DHP service in the NV9000. See [Activation](#page-14-2) on [page 7.](#page-14-2)

 $\blacktriangle$  If you have an older version of the NV9000 software that does not include DHP, you will need to obtain an updated version of the NV9000 software.

[Figure 1-1](#page-11-1) shows a fairly typical route using DHP:

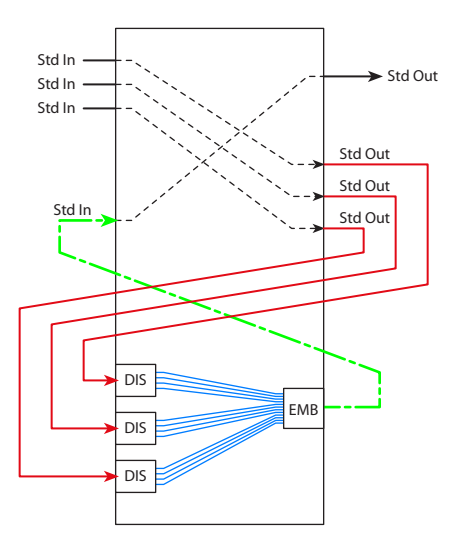

<span id="page-11-11"></span><span id="page-11-7"></span><span id="page-11-2"></span>This scenario combines audio from 3 separate standard inputs and routes the video from one of the inputs with the combined audio on a standard output.

<span id="page-11-8"></span><span id="page-11-6"></span>A disembedder port is required for each standard input port from which audio is to be extracted. An embedder port is required for the output that is to receive the recombined audio.

<span id="page-11-12"></span>Further, an additional standard output port is required for each standard input port from which audio is to be extracted. An additional standard input port is also required for the output that is to receive the recombined audio.

The DHP service routes the signals through a pool of available hybrid cards internally. External cabling is required for every DHP path.

<span id="page-11-1"></span>Fig. 1-1: DHP Scenario—Recombining Audio from Standard Input

<span id="page-12-4"></span>This is only one of a few dozen DHP scenarios. Other scenarios involve MADI inputs and outputs and AES inputs and outputs. See [Examples](#page-31-2) on [page 24](#page-31-2) for a discussion of DHP scenarios.

# <span id="page-12-2"></span><span id="page-12-0"></span>**Preliminary DHP Analysis**

In the analysis of your system, you should determine the number of inputs and outputs of each type:

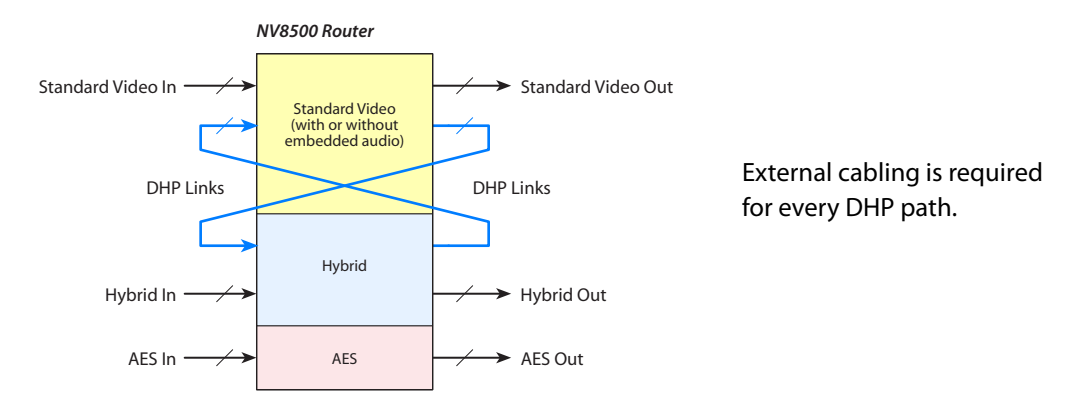

#### Fig. 1-2: DHP Links

<span id="page-12-8"></span><span id="page-12-7"></span>This evaluation includes the number of standard inputs and standard outputs, the number of hybrid inputs and outputs, and the number of AES inputs and outputs.

<span id="page-12-3"></span><span id="page-12-1"></span>If your router is to perform DHP, you will also need the size of the DHP pool (or DHP "core"), i.e, the number of DHP links required by your router. This number might be difficult to determine. Keep in mind that the DHP links are dedicated disembedders and re-embedders and are not to be considered inputs and outputs. There are several factors to consider.

These are two of the factors:

- 1 The number of DHP paths that can be in use simultaneously.
- 2 The number of ports required for each path.

As stated earlier, and illustrated in [Figure 1-1,](#page-11-1) a certain number of hybrid ports and a certain number of additional standard ports are required for each DHP path.

Potentially, 16 sources could each provide a single audio channel to an output. This would be considered an extreme and unusual case. If all 16 audio channels come from a single source, DHP is not used for that route. Thus, the minimum number of sources for DHP is 2 and the maximum is 16. The number of destinations for DHP is always 1.

You need to determine the average number of ports among all the DHP paths in use simultaneously. The average is, of course, somewhere between 2 and 16, probably very close to 2.

Thus, letting 'A' be the average number of sources, and 'N' be the number of simultaneous DHP paths,

<span id="page-12-6"></span><span id="page-12-5"></span>Disembedder ports =  $A \times N$ 

<span id="page-12-9"></span>Embedder ports  $= N$ 

Additional standard input ports  $= N$ 

<span id="page-12-10"></span>Additional standard output ports =  $A \times N$ 

Note that DHP is used for disembedding and re-embedding audio. Therefore the hybrid cards that constitute the DHP core must be one of these:

<span id="page-13-3"></span><span id="page-13-2"></span><span id="page-13-1"></span>8500H-IP-3G-DEM-CX (disembedding, input) 8500H-OP-3G-EMB-CX (embedding, output) 8500H-OPX-3G-EMB-CX (embedding, expansion output)

[There are no fiber-optic hybrid cards at this time.]

*Note:* ports belonging to the DHP core cannot be used as routable inputs or outputs. Panel operators cannot route to them or from them directly.

#### <span id="page-13-0"></span>**Other DHP Considerations**

#### <span id="page-13-8"></span>**Tielines**

The NV8500 router that DHP is servicing might involve some tielines. You must identify the inputs and outputs of all tielines in a DHP configuration (initialization) file.

#### <span id="page-13-7"></span>**Force Embedder Off**

The DHP configuration allows you to specify, for some inputs, that when they are routed to embedder outputs, the embedder is *forced off* (i.e, the embedder is bypassed). In such a case, the audio from the input is kept intact and passed through the output without change. This option is controlled by "EO" commands in DHP's port configuration files.

<span id="page-13-6"></span>It might be a point of confusion that, in MRC, there is just the opposite function: some inputs in the router are configured to force any embedding output to use its embedder, rather then let the router follow switching rules to determine the embedder state.

If your router uses DHP, it is imperative that you *do not* ever use the "force embedder ON" function in MRC.

#### <span id="page-13-5"></span><span id="page-13-4"></span>**ASI Signals**

You must identify ASI inputs and ASI outputs in a DHP initialization file. See ['HybridPorts' Files on page 16](#page-23-1) for detail.

# **DHP Service**

<span id="page-14-5"></span><span id="page-14-0"></span>[Chapter 2](#page-14-0) provides detailed information about DHP.

#### **Topics**

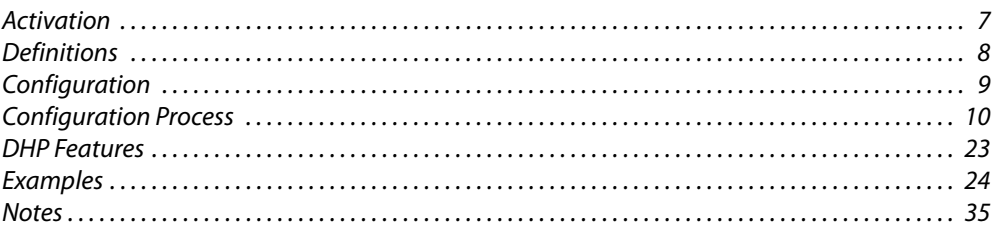

# <span id="page-14-2"></span><span id="page-14-1"></span>**Activation**

<span id="page-14-9"></span><span id="page-14-8"></span><span id="page-14-3"></span>DHP is licensed software (EC9540) that ships with the NV9000. The purchase of the license allows you to activate the DHP service in the NV9000.

Follow these steps to activate the DHP service:

- <span id="page-14-11"></span><span id="page-14-4"></span>1 Obtain the NV9000 Control System CD from Miranda (GVD). This CD contains one or more activation programs depending on which licenses you have purchased.
- <span id="page-14-13"></span><span id="page-14-7"></span>2 Copy the DHP activation file (presently SV0240-00.exe) from the CD to a USB drive.
- <span id="page-14-14"></span><span id="page-14-12"></span><span id="page-14-10"></span>3 Connect a keyboard, mouse, and monitor to the NV9000 frame.
- 4 Login to the NV9000. The default username is **envyadmin** and the default password is **software**.
- 5 Insert the USB drive into a free USB slot of the NV9000.
- 6 When the USB drive window appears, double-click the DHP activation file. The activation program takes no more than a second to finish.
- 7 Remove the USB drive from the NV9000.
	- It might be convenient to activate all the services you have purchased at this time, if you have purchased more than one. Just copy all your service activation programs to the USB drive and run each one individually on the NV9000.
	- $\blacktriangle$  If you have an older version of the NV9000 software that does not include DHP, you will need to obtain an updated version of the NV9000 software.

<span id="page-14-6"></span>Repeat the activation process for each NV9000 that is to use DHP.

(You will have to log in again later to install the DHP configuration files. See Initialization—the [Configuration Files](#page-20-1) on [page 13\)](#page-20-1)

# <span id="page-15-0"></span>**Definitions**

<span id="page-15-31"></span><span id="page-15-30"></span><span id="page-15-25"></span><span id="page-15-24"></span><span id="page-15-14"></span><span id="page-15-13"></span><span id="page-15-12"></span><span id="page-15-11"></span><span id="page-15-10"></span><span id="page-15-9"></span><span id="page-15-8"></span><span id="page-15-7"></span><span id="page-15-6"></span><span id="page-15-5"></span><span id="page-15-4"></span><span id="page-15-3"></span><span id="page-15-2"></span><span id="page-15-1"></span>

| Standard card          | Standard input or output card. Standard input or output is video<br>(3Gig, HD, or SD) with or without embedded audio. No disembed-<br>ding or embedding occurs. Using standard cards only, the signal<br>passes unchanged. through the router.                    |                                                                                                    |  |  |  |
|------------------------|----------------------------------------------------------------------------------------------------|----------------------------------------------------------------------------------------------------|--|--|--|
| Standard input card    | 8500-3GIG-IN-COAX<br>8500-HD-IN-COAX<br>8144-3GIG-IN-COAX<br>8144-HD-IN-COAX<br>8500-3GIG-IN-FIBER                                                                                                    |                                                                                                    |  |  |  |
| Standard output card   | 8500-3GIG-OUT-COAX<br>8500-3GIG-OUT-COAX-EXP<br>8500-HD-OUT-COAX                                                                                                    | (for expanded routers)                                                                                                    |  |  |  |
|                        | 8500-HD-OUT-COAX-EXP<br>8144-3GIG-OUT-COAX<br>8144-HD-OUT-COAX<br>8500-3GIG-IN-FIBER<br>8500-3GIG-OUT-FIBER<br>8500-3GIG-OUT-FIBER-EXP                                                                                                    | (for expanded routers)<br>(for expanded routers)                                                                                                    |  |  |  |
| Hybrid cards           | Hybrid cards are those that receive or transmit both video and<br>audio signals.                                                                                                    |                                                                                                    |  |  |  |
| MADI card <sup>1</sup> | MADI input or output card. The MADI ports support 64 TDM audio<br>channels at 48.000 kHz. (The input cards and the expansion output<br>card have 8 ports of standard video and one MADI input port). The<br>MADI output card has 16 video ports and 2 MADI ports. |                                                                                                    |  |  |  |
| MADI input card        | 8500H-IP-TDM-CX                                                                                                    |                                                                                                    |  |  |  |
| MADI output card       | 8500H-OP-3G-TDM-CX<br>8500H-OPX-3G-TDM-CX<br>(for expanded routers)                                                                                                    |                                                                                                    |  |  |  |
| Disembedder card       | 8500H-IP-3G-DEM-CX                                                                                                    |                                                                                                    |  |  |  |
| Embedder card          | 8500H-OP-3G-EMB-CX<br>8500H-OPX-3G-EMB-CX                                                                                                    | (for expanded routers)                                                                                                    |  |  |  |
| Well-known ports       | A list of Ethernet port numbers that are used globally and are<br>registered with the IANA (Internet Assigned Numbers Authority)<br>http://www.iana.org/assignments/port-numbers                                                                                  |                                                                                                    |  |  |  |
| Audio shuffling        | The concept of recombining audio from several inputs and<br>embedding it in one (or more) outputs.                                                                                                    |                                                                                                    |  |  |  |
| Force embedder off     |                                                                                                    | Under normal circumstances, the embedder of a router output is<br>enabled or disabled automatically according to internal switching<br>rules. It is possible in DHP for router inputs to be configured so that<br>they force the embedder to be bypassed. |  |  |  |

<span id="page-15-29"></span><span id="page-15-28"></span><span id="page-15-27"></span><span id="page-15-26"></span><span id="page-15-23"></span><span id="page-15-22"></span><span id="page-15-21"></span><span id="page-15-20"></span><span id="page-15-19"></span><span id="page-15-18"></span><span id="page-15-17"></span><span id="page-15-16"></span><span id="page-15-15"></span><sup>1.</sup> MADI input rates (and number of channels) are determined by the actual MADI input stream. The MADI output rate is exactly 48.0 kHz (samples per second). MADI output supports either 56 or 64 channels, according to a DIP switch setting.

<span id="page-16-13"></span>Tieline **A** connection between the output of one router and the input of another router (or possibly of the same router). A multi-hop tieline is one that involves connections among more than two routers.

# <span id="page-16-0"></span>**Configuration**

<span id="page-16-8"></span><span id="page-16-6"></span><span id="page-16-4"></span>As a service, DHP interprets take commands from the NV9000 and calculates routes that require disembedded and re-embedded audio, and relays appropriate commands to the router. DHP manages a pool of DHP ports that we call the DHP core. DHP also determines whether the route requires use of the DHP core. A case where it does *not* require the core is a take from a standard input to a standard output.

There are several steps in configuring DHP. These involve MRC, NV9000-SE Utilities (and your NV9000 configuration) and DHP configuration files.

The order in which you perform the configuration steps is not critical as long as you perform all the configuration tasks and have valid DHP configuration files installed before you restart your NV9000 with DHP active.

There is no feedback that can tell you whether DHP is active and running properly, except that DHP will not work if you have, for example, an improper DHP configuration file.

If you are using the NV9000 Web Suite to monitor DHP, and DHP is not operating, the DHP pages will "freeze" and display stale data. The web suite has no failure report.

#### <span id="page-16-14"></span><span id="page-16-1"></span>**Warnings**

If you are adding DHP to an existing router, *save your existing configuration* before doing so. If you ever decide to stop using DHP, your router will need a non-DHP configuration to operate.

<span id="page-16-11"></span>Do not restart your NV9000 without correct DHP configuration files. DHP might fail to start if it detects errors in its configuration files.

Assumptions made here: your NV9000 is configured and is communicating with the router that is to use DHP. This document does not address NV9000 configuration apart from the requirements for DHP.

#### <span id="page-16-2"></span>**Summary**

This is a summary of the DHP configuration steps. Details follow.

- <span id="page-16-3"></span>1 Following your DHP analysis, populate the router with cards belonging to the DHP core. Make notes about what you have done.
- <span id="page-16-10"></span>2 In MRC, define or redefine router partitions for the router.
- <span id="page-16-9"></span>3 In MRC, specify or re-specify the card types for all slots of the router.
- 4 In MRC, ensure that *no* router input has its "force embedder on" attribute set true.
- <span id="page-16-12"></span>5 In NV9000-SE Utilities
	- a Make the NV9000 communicate with DHP (instead of the router)
	- b Make DHP communicate with the router's control card(s).
- <span id="page-16-7"></span><span id="page-16-5"></span>6 In NotePad or a similar tool, write the DHP configuration files. Verify that they are correct and save them in the folder **C:\nvision** of the NV9000 system controller(s).

7 In NV9000-SE Utilities

- a Ensure that a level set exists that includes all audio levels in use.
- <span id="page-17-9"></span><span id="page-17-6"></span>b Explicitly define all audio levels for standard inputs and outputs that can be switched using DHP. [For standard I/O that will never be switched by DHP, this is not necessary.]
- 8 In NV9000-SE Utilities, if your router has MADI ports
	- a Add 40,000 to any and all MADI port numbers. (DHP requires this.)
	- b Add 40,000 to the audio matrix size.
- 9 In NV9000-SE Utilities, clear the DHP portion of the router's crosspoint matrix.
- 10 Remove any previously defined sources and destinations from the DHP core portion of the NV9000 configuration.
- <span id="page-17-5"></span>11 Finally, write the new configuration to the NV9000 and restart the NV9000. Then set the DHP service to "automatic" and start the DHP service.

# <span id="page-17-0"></span>**Configuration Process**

[1] **DHP Core**

<span id="page-17-1"></span>In your analysis of the DHP requirements of your router, you will have determined the number and type of hybrid cards to include in the DHP core.

<span id="page-17-8"></span><span id="page-17-7"></span>If you are adding DHP to an existing router, place the disembedder (input) cards and embedder (output) cards that form the DHP core in the router. Also place the cards' matching backplane connector modules. The cards in the DHP core do not have to be contiguous.

If you are starting with a new unconfigured router, it is probable that the cards belonging to your DHP core have been installed at the factory.

<span id="page-17-4"></span>In either case, make sure that the cards and backplane modules are installed properly and make careful written notes about which slots you have used for the DHP core. The port numbers for the cards in those slots are critical to the configuration process.

#### <span id="page-17-12"></span>[2] **Router Levels**

<span id="page-17-11"></span><span id="page-17-10"></span><span id="page-17-2"></span>DHP requires that your router have exactly one 'Digital Video' partition and one 'Synchronous Audio' partition. Partitions of other types are acceptable, such as a monitor partition. Use the 'Router Levels' page in MRC to define the partitions. This example is typical for an NV8280:

| Level                    | Physical<br>Input<br>Start | Crosspoint Ranges for Level Settings-<br>Physical<br>Input<br>End | Controller<br>Source<br>Start | Controller<br>Source<br>End | Physical<br>Output<br>Start | Physical<br>Output<br>End | Controller<br><b>Destination</b><br>Start | Controller<br>Destination<br>End | Signal Type                          | $\bullet$                |
|--------------------------|----------------------------|-------------------------------------------------------------------|-------------------------------|-----------------------------|-----------------------------|---------------------------|-------------------------------------------|----------------------------------|--------------------------------------|--------------------------|
|                          |                            | 288                                                               |                               | 288                         |                             | 576                       |                                           |                                  | 576 Digital Video                    | $\overline{\phantom{a}}$ |
| $\overline{\phantom{a}}$ |                            | 4608                                                              |                               | 4608                        |                             | 9216                      |                                           |                                  | 9216 Synchronous Audio               | ▼                        |
|                          |                            |                                                                   |                               |                             |                             |                           |                                           |                                  |                                      |                          |
|                          |                            |                                                                   |                               |                             |                             |                           |                                           |                                  |                                      |                          |
|                          |                            |                                                                   |                               |                             |                             |                           |                                           |                                  |                                      |                          |
|                          |                            |                                                                   |                               |                             |                             |                           |                                           |                                  |                                      |                          |
|                          |                            |                                                                   |                               |                             |                             |                           |                                           |                                  |                                      |                          |
|                          |                            |                                                                   |                               |                             |                             |                           |                                           |                                  |                                      |                          |
|                          | Update Control Card        |                                                                   |                               |                             |                             |                           |                                           |                                  | <b>D</b> Add Level<br>- Delete Level |                          |

<span id="page-17-3"></span>Fig. 2-1: Router Partitions for an NV8280 Using DHP

## <span id="page-18-2"></span>[3] **NV9000-SE Configuration**

<span id="page-18-0"></span>If you are adding DHP to a router, you will have to change your NV9000-SE Utilities settings to conform to what is discussed here.

DHP stands between the NV9000 control process and the router. The control process communicates with DHP as if it were the router. Therefore, in NV9000-SE Utilities, you must specify the IP address of the router as 127.0.0.1 (which is, in a sense, the address of DHP). If you are creating a new router definition, you will see a page similar to this:

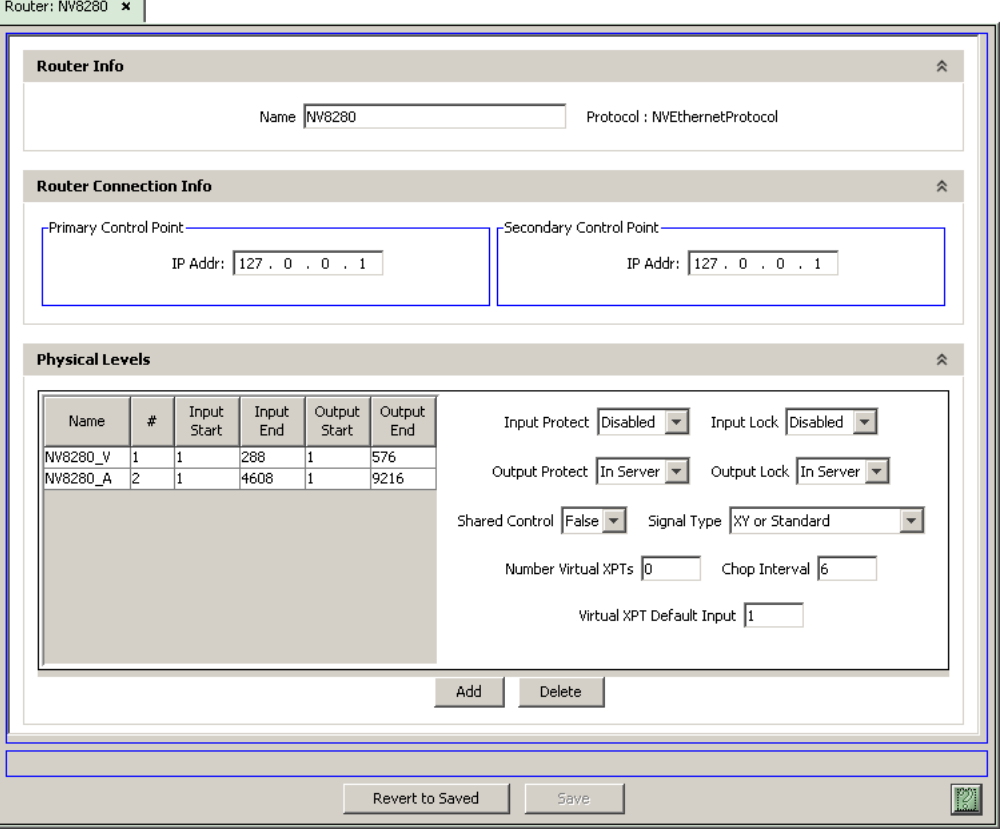

<span id="page-18-1"></span>Fig. 2-2: Router Details (NV8280 Shown)

Note: if your router has MADI cards, add 40,000 to the audio level size (i.e., to the 'Input End' field and the 'Output End' field).

(This IP address is called a "loopback address.")

Note that NV9000-SE Utilities will give you a warning message, because, under normal circumstances, 127.0.0.1 is an unusable address:

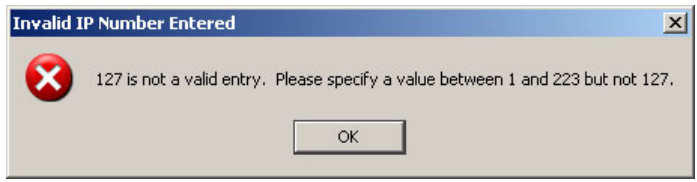

You can ignore this message, because the use of DHP is an exceptional circumstance.

<span id="page-19-0"></span>Then, in the 'Control Points' table (under the 'Views' navigation pane), change the description field for the DHP proxy of the router: This is a sample control point table (for an NV8280):

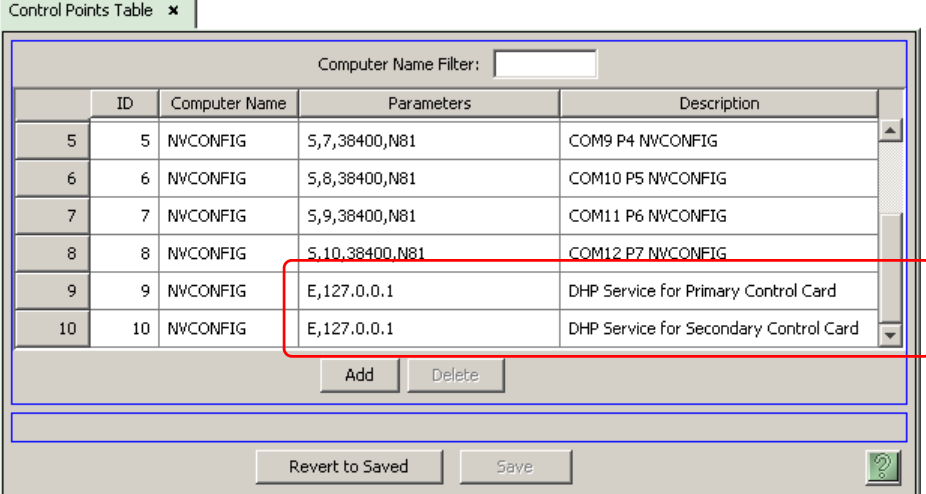

Changing the description is not actually necessary, but very helpful.

If you are modifying an existing router definition, it is here that you would change its IP address to 127.0.0.1.

Then, update the parameters fields in the 'Router Controls' table:

#### <span id="page-19-2"></span>Router Controls Table x

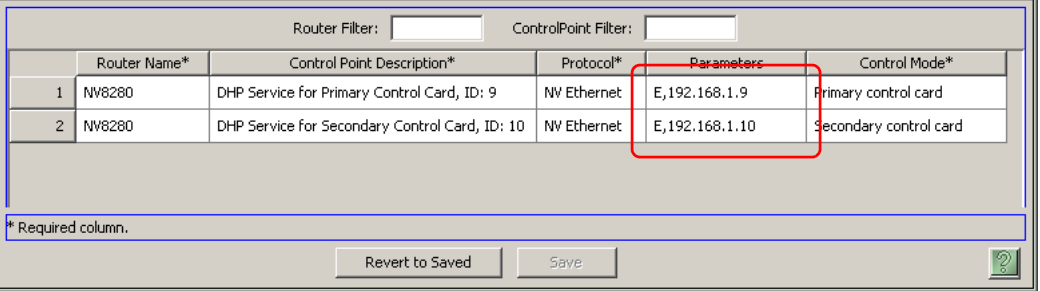

Define the parameters field as "E", comma, and the IP address of the router control card. Doing that lets the DHP service know the IP address of the router control card with which it is to communicate.

(If you are modifying an existing router definition, the values you enter in the parameters field here are what were in the parameters field of the control points table. These IP addresses will have been initially defined in MRC.)

<span id="page-19-3"></span>When there are two control cards, one primary and one secondary, only one of those control cards is actively running. The other control card is in stand-by mode.

Similarly, when there are two control cards, the NV9000 will launch two DHP services at startup. One of the DHP services is active and the other is stand-by (running, but idle).

<span id="page-19-1"></span>At this stage, the 'Control Points' table is not quite finished—you must specify the DHP ports.

#### <span id="page-20-7"></span><span id="page-20-0"></span>**DHP Ports**

The DHP service relies on configuration parameters to build its internal view of the router correctly and to act as an address translator between the control system and the actual router. You must specify two items in the 'Control Points' table of NV9000-SE Utilities:

- <span id="page-20-11"></span><span id="page-20-6"></span>**•** The IP address of the DHP service. As stated previously, that is always 127.0.0.1.
- **•** Each DHP control point needs its own port. This is designated by '**HR:‹port›**' in the 'Control Points' table entry. You may select a port from a range of unassigned "well known ports":<sup>2</sup>
- <span id="page-20-12"></span>9451–9499 9630–9699 9701–9746 9803–9874

If the router has primary and secondary cards, the 'Control Points' table will have two entries. Append the port values to the control point parameters field(s). The entries will resemble these:

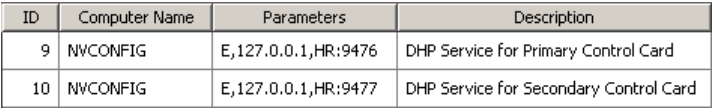

<span id="page-20-13"></span>The DHP service also needs the IP addresses of the control cards with which it is communicating. These were specified in NV9000-SE Utilities' 'Router Controls' table:

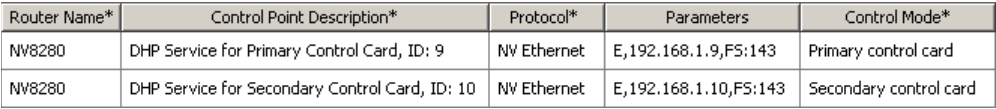

At the end of the 'Parameters' field for each control point, specify the free source that DHP will use to free DHP ports. The free source is one of the router's video ports and it must be a disembedding port. The syntax of the free source specification is

<span id="page-20-9"></span>**,FS:**‹port number›

<span id="page-20-8"></span><span id="page-20-1"></span>Note that the DHP configuration files also use the well-known port numbers in their names.

#### [4] **Initialization—the Configuration Files**

<span id="page-20-10"></span>When the NV9000 starts up, this service creates internal maps based on configuration parameters from the NV9000 database, configuration files, and the hybrid router. This information is combined to build a very accurate internal model of the router for the purposes of managing its ports and channels.

After building its internal data structures, the DHP service opens a communication port with the hybrid router and waits for the NV9000 to contact it. From the NV9000's standpoint, the DHP service is the hybrid router.

<span id="page-20-15"></span><span id="page-20-5"></span><span id="page-20-4"></span><span id="page-20-3"></span><span id="page-20-2"></span>The service *must* distinguish which cards are standard cards, which cards are disembedder or embedder cards, and which cards are MADI cards, and must know their locations within the frame. You must make this information available in initialization files. Place the initialization files in the folder **C:\nvision** of the NV9000.

<span id="page-20-14"></span>There are sample initialization files in that folder.

<sup>2.</sup> See www.iana.org/assignments/port-numbers

There are two different initialization files needed for the DHP service to operate.

- <span id="page-21-11"></span><span id="page-21-10"></span>**•** HybridCards\_xxxx.cfg
- <span id="page-21-12"></span>**•** HybridPorts\_xxxx.cfg

where xxxx is a "well-known port" for this router that you specified earlier in the NV9000's 'Control Points' table.

 $\blacktriangle$  You must have one copy of these files for each port used. For instance, if you use ports 9476 and 9477, you will need 4 initialization files: **HybridCards\_9476.cfg**, **HybridCards\_9477.cfg**, **HybridPorts\_9476.cfg**, **HybridPorts\_9477.cfg**.

As a reminder, these are the unassigned "well known ports":

<span id="page-21-7"></span><span id="page-21-6"></span><span id="page-21-1"></span>9451–9499 9630–9699 9701–9746 9803–9874

The **HybridCards\_XXXX.cfg** file lets the software know what cards are located in the slots of the hybrid router frame(s). The file contains commands that identify the type of card in specific slots. The file allows one command per line. The commands are very simple.

<span id="page-21-8"></span>The **HybridPorts\_XXXX.cfg** file tells DHP the locations of the designated pairs of disembedder ports and pairs of re-embedder ports. (The DHP service to be configured on a port-byport basis.) The ports you list in the file belong to the "DHP core."

#### <span id="page-21-9"></span><span id="page-21-0"></span>**'HybridCards' Files**

A 'HybridCards' file tells DHP what types of cards are in which slots. This is the same information you specified in MRC in step [2-1.](#page-17-3) This information, however, resides in the NV9000 instead of the router control card.

There are 4 commands that you can write in the file.

<span id="page-21-5"></span><span id="page-21-4"></span><span id="page-21-3"></span>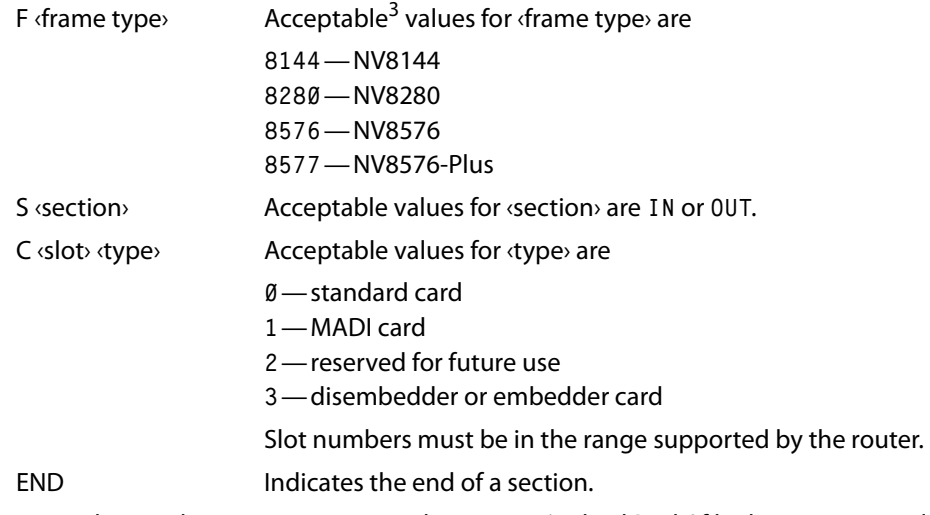

<span id="page-21-2"></span>A Note: The numbers representing card types in a 'HybridCards' file do not necessarily match the numbering schemes for other software.

An F command must precede S or C commands.

An S command must precede C (card type) commands. Otherwise, DHP will not know whether the cards defined are input cards or output cards. An END command must follow the last C command of a section.

<sup>3.</sup> DHP does not (yet) support the NV8140. You cannot choose an NV8140 in the configuration file.

You can also think of the commands as hierarchical: A frame (F) contains sections (S) and sections contain cards (C).

The following is a small and simple example:

**F 8144 S IN C 1 0 C 2 0 C 3 3 C 4 1 END S OUT C 1 0 C 2 0 C 3 3 C 4 1 END**

This example describes 4 input cards (in slots 1–4) and 4 output cards (in slots 1–4) in an NV8144. In the example, the cards in the first two input slots are standard cards. The third input slot has a disembedder card and the fourth input slot contains a MADI card.

Similarly, the cards in the first two output slots are standard cards. The third input slot has an embedder card and the fourth output slot contains a MADI card.

Actual configuration files, of course, would be larger than this example, but just as simple.

- **Solution** If an NV8576-Plus has two frames, its configuration file(s) have 4 sections in order:
	- **; Frame 1 F 8577 S IN** cards **END S OUT** cards **END ;Frame 2 F 8577 S IN** cards **END S OUT** cards **END**

You *must* specify the cards in ascending order of the slots.

- <span id="page-22-1"></span>Important: the slot ordering follows the slot labeling on the rear of the router, although some older routers might have different labels. See [Slot Numbers](#page-58-2) on [page 51](#page-58-2).
- <span id="page-22-0"></span> $\blacktriangle$  Note that if DHP does not recognize the content of a line in the file, the line is treated as a comment. You are free to intersperse comments throughout the configuration file. Comments typically start with a semicolon (;) or an asterisk (\*).

#### <span id="page-23-14"></span><span id="page-23-1"></span><span id="page-23-0"></span>**'HybridPorts' Files**

The 'HybridPorts' files serves 3 purposes:

- <span id="page-23-7"></span><span id="page-23-6"></span>**•** It identifies the ports that form the core and their connections. There are IN and OUT commands for the core ports.
- <span id="page-23-16"></span><span id="page-23-13"></span><span id="page-23-10"></span>**•** It identifies the ports that have certain attributes that affect DHP.
	- These attributes are
		- **•** Input ports that have the "force embedder" attribute (EO command).
		- **•** Output ports for which DHP emits video only (VO command).
	- **•** Input and output ports that belong to tielines (TL command).

<span id="page-23-19"></span><span id="page-23-17"></span><span id="page-23-11"></span><span id="page-23-9"></span><span id="page-23-8"></span><span id="page-23-5"></span>The commands that specify these attributes (EO, VO, and TL) must appear in the HybridPorts file *after* the core commands.

<span id="page-23-18"></span><span id="page-23-4"></span>**•** It specified the maximum number of embedded audio channels in NV8500 router inputs. Use the CHANNELS command. (The CHANNELS command can appear anywhere in the file.)

You can refer to the sample initialization files (located in the **C:\nvision** of the NV9000 system controller in which DHP resides) for further information.

#### **Core Ports**

There are two kinds of commands that you can (and must) write in the file.

IN ‹port-A› ‹type› ‹port-B›

OUT ‹port-B› ‹type› ‹port-A›

These commands must be paired. Port-A must be identical in both commands of the pair and port-B must be identical in both commands of the pair. If there is a mismatch, DHP will return an error report in its log file:

<span id="page-23-15"></span><span id="page-23-12"></span>**C:\nvision\envy\userlocal\logs\HybridSVC.log**

If the error is severe, the DHP service will not run.

The ports are video port numbers in the range supported by the router. Please refer to the port enumeration drawings, RF0272 through RF0276.

The recognized values for ‹type› are

- <span id="page-23-3"></span><span id="page-23-2"></span>**1**—re-embedder
- **2**—disembedder

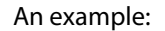

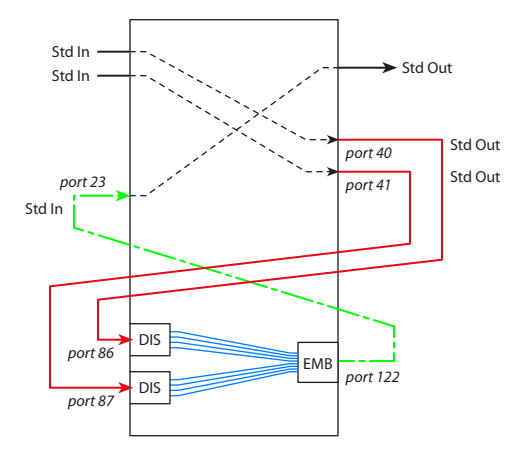

This illustration shows

a One re-embedder path (green, dashed).

<span id="page-24-1"></span>Each re-embedder pair describes a hybrid embedder card "tied to" a standard input card. The single path in the example requires two commands in the file:

**OUT 122 1 23** Port 122 (hybrid out) is tied to port 23 (std in).

<span id="page-24-0"></span>**IN 23 1 122** "1" means a re-embedder connection.

b Two disembedder paths (red, solid).

Each disembedder pair describes a standard output port "tied to" a hybrid disembedder input card. This example has two disembedder paths, requiring 4 commands in the file:

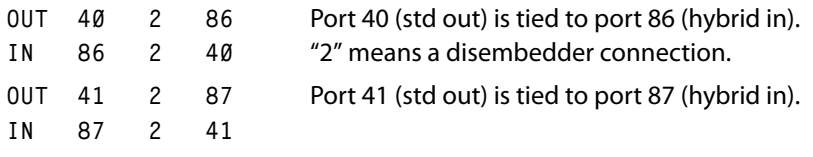

- $\blacktriangle$  In general, there will be more disembedder paths than re-embedder paths.
- $\blacktriangle$  The order in which you write the commands does not matter as long as the pairs exist. You could group all the **OUT** commands together and all the **IN** commands together if it suits your purpose.
- <span id="page-24-2"></span> $\blacktriangle$  Note that if DHP does not recognize the content of a line in the file, the line is treated as a comment. You are free to intersperse comments throughout the configuration file. We suggest you use comments that start with a semicolon (;).

#### **CHANNELS Command**

The syntax for the "Channels" command is

<span id="page-24-3"></span>CHANNELS  $\langle$ number>  $\langle$  Where 1  $\leq$   $\langle$ number>  $\leq$  16

Use this command at the beginning of the 'HybridPorts' file to specify the maximum number of audio channels embedded in the signals your router receives.

*Caution:* embedder outputs always embed 16 audio channels. If your input signal has fewer than 16 channels, you will almost certainly want to provide generated silence for the remaining channels at output.

Specifying a channels value allows your NV9000-SE configuration to specify only those channels that are needed and lets DHP ignore the unspecified channels.

#### <span id="page-25-2"></span>**EO Command**

This is the "Embedder Off" command. Its syntax is

EO IN ‹input-port›

Use this command to specify that for an input port, the output embedder is bypassed.

*Caution:* MRC lets you set a "force embedder ON" flag for any router input. For routers using DHP, all inputs should have this attribute turned off.

Note that the sense of the EO command in DHP (force embedder off) is the opposite of the sense in MRC (force embedder on).

For any ASI input ports, issue the EO command for the port in the HybridPorts file.

#### <span id="page-25-4"></span>**VO Command**

This is the "Video Only" command. Its syntax is

VO OUT ‹output-port›

Use this command to specify that an *output* port does not embed any audio from the router's audio crosspoint matrix, but emits only video (with its own embedded audio if it had any).

For any ASI output ports, issue the VO command for the port in the HybridPorts file.

#### <span id="page-25-3"></span>**TL command**

This is the "Tieline" command. Its syntax is

<span id="page-25-5"></span>TL <port-type> <port>
vhere <port-type> is IN or OUT

Use this command to specify that a port (an input or an output) belongs to a tieline.

#### <span id="page-25-0"></span>**Software Interface**

The DHP service communicates with the hybrid router (over Ethernet) using the NVISION Router Protocol, also known as protocol C. Its message syntax can be found in Miranda's NP0016-00 protocol document.

<span id="page-25-6"></span>The DHP service communicates with the NV9000 using NV9000 Ethernet Control Protocol, also known as protocol E. Its message syntax can be found in the NP0017-00 document.

<span id="page-25-7"></span>All this is internal to the NV9000 and not germane to configuration or operation.

Note that no special cabling is required.

#### <span id="page-25-8"></span><span id="page-25-1"></span>**More in NV9000-SE Utilities**

Whether you are adding DHP to an existing system or you are creating a new system that has DHP, you should observe these points in your NV9000 configuration.

# [5] **Audio for Standard Inputs and Outputs**

<span id="page-26-7"></span><span id="page-26-6"></span><span id="page-26-2"></span><span id="page-26-0"></span>You must explicitly specify the audio levels for each standard input and for each standard output. Each standard video input can have up to 16 embedded audio channels. The same is true for standard video output.

Define a level set that includes as many audio levels as you need. This is a typical example:

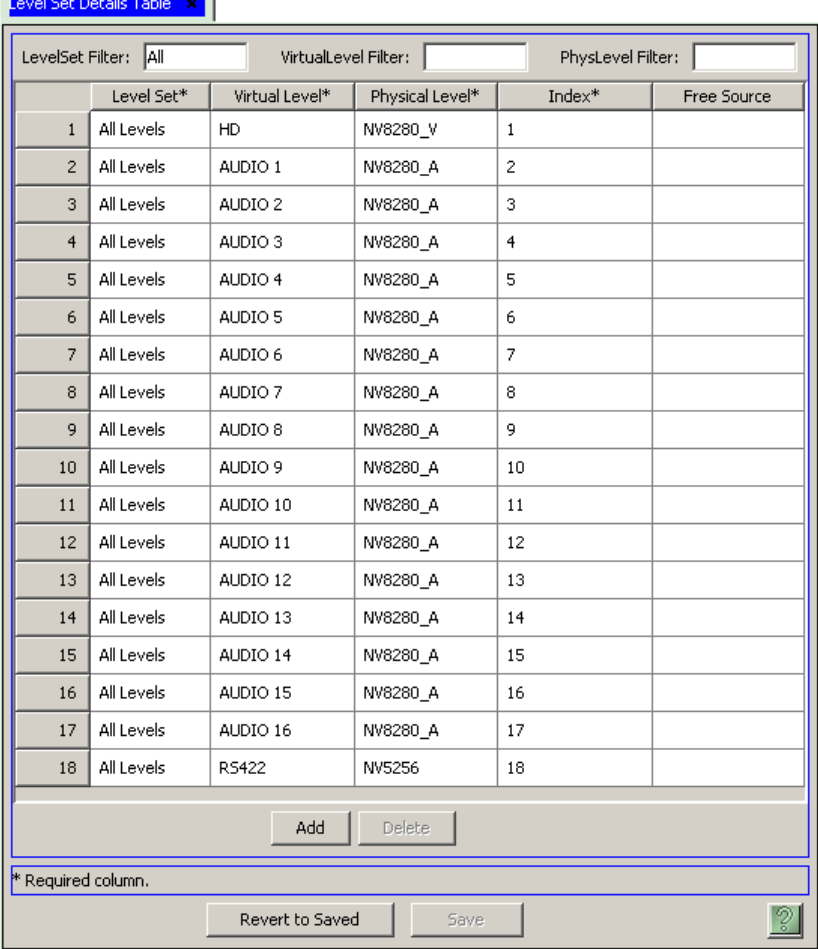

<span id="page-26-3"></span><span id="page-26-1"></span>Typically, this level set would be the same level set you use for hybrid inputs and outputs.

## [6] **MADI Port Numbering**

<span id="page-26-5"></span>For a router that has DHP and MADI cards, you must add 40,000 to all MADI port numbers. Further, you must add 40,000 to the size of the router's audio matrix. You must do this in NV9000-SE Utilities, but *not* in MRC.

Go to the router's detail page to change the audio matrix size. Here is the an example for an NV8280:

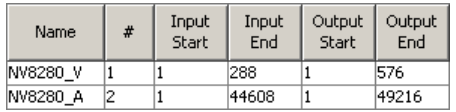

<span id="page-26-4"></span>The audio matrix here was  $4608 \times 9216$ , and still is in reality.

- A Adding 40,000 in NV9000-SE Utilities does not change the port numbers themselves. It just allows the MADI ports to be managed with all the non-MADI audio ports. In the example above, the matrix is still  $4608 \times 9216$ .
- Although the actual matrix is still moderate in size, NV9000-SE Utilities does in fact operate as if the matrix were  $44,608 \times 49,216$ . The result is a massive performance degradation.

Fortunately, NV9000-SE Utilities is in use only for configuration and diagnostics. Neither the NV9000 itself nor DHP suffers any performance degradation.

# <span id="page-27-0"></span>**Requirements for Adding DHP to a Router**

<span id="page-27-3"></span>If you are creating a new DHP router and not modifying an existing router, you may skip steps [7](#page-27-2)  and [8](#page-28-3).

#### <span id="page-27-2"></span>[7] **Clear the Crosspoint Matrices**

<span id="page-27-1"></span>If you are adding DHP to a hybrid router, it is important to ensure that all inputs of the proposed DHP core, for either core embedders or core disembedders, have all destinations cleared. To do that, route another source, that is not part of the DHP core, to every destination port currently using a source from the proposed DHP core inputs. If you fail to do this, the functionality of DHP will be compromised and its resulting behavior will be unpredictable.

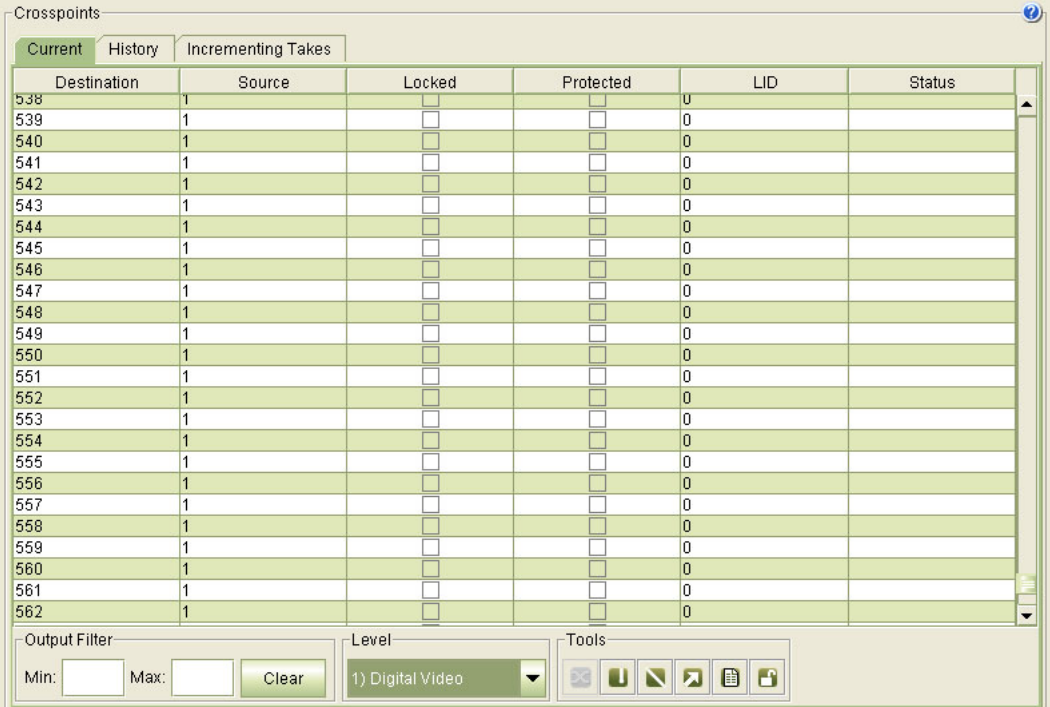

<span id="page-27-4"></span>Use the 'Crosspoints' page of MRC to perform the needed routes: This is a sample of the page:

# <span id="page-28-4"></span><span id="page-28-3"></span>[8] **NV9000 Configuration**

<span id="page-28-0"></span>If you are adding DHP to a hybrid router, your existing configuration might have sources and destinations occupying positions that will be used by the proposed DHP core.

You should remove or relocate those sources and destinations — or revise the proposed core so that the existing sources and destinations do not intersect with the DHP core. NV9000 panel operators cannot use DHP core sources or destinations directly.

 $\blacktriangle$  The DHP core comprises I/O cards that you insert in the router frame (and the cabled connections that go with them). However, the DHP core is neither identified nor configured in NV9000-SE Utilities.

It is possible for you to build dummy sources and destinations that describe the core into your NV9000 configuration. Doing so might help you organize your NV9000 configuration and might help you remember what cards and ports form the core. But remember that you *will not* be able to manipulate core resources directly.

<span id="page-28-6"></span>You should make sure that the dummy sources and destinations are not part of any category and that the dummy sources and destinations are not selectable at any NV9000 control panel.

#### [9] **Start the System with DHP**

<span id="page-28-1"></span>Write the new configuration to the NV9000 and restart the NV9000.

Then start the DHP service. The DHP service runs independently of the NV9000 software. That is, you can start and stop the NV9000 software without effecting DHP, and vice versa. The DHP service must be set to 'Automatic'.

#### <span id="page-28-2"></span>**Setting the Service to Automatic**

Follow these steps while logged into the NV9000:

- <span id="page-28-5"></span>1 Right-click the 'NVCONFIG CONTROLLER' icon on the desktop. (This is equivalent to 'My Computer' on a regular PC desktop.)
- 2 Choose 'Manage' from the context menu.
- 3 When the 'Computer Management' window appears, choose 'Services and Applications'.

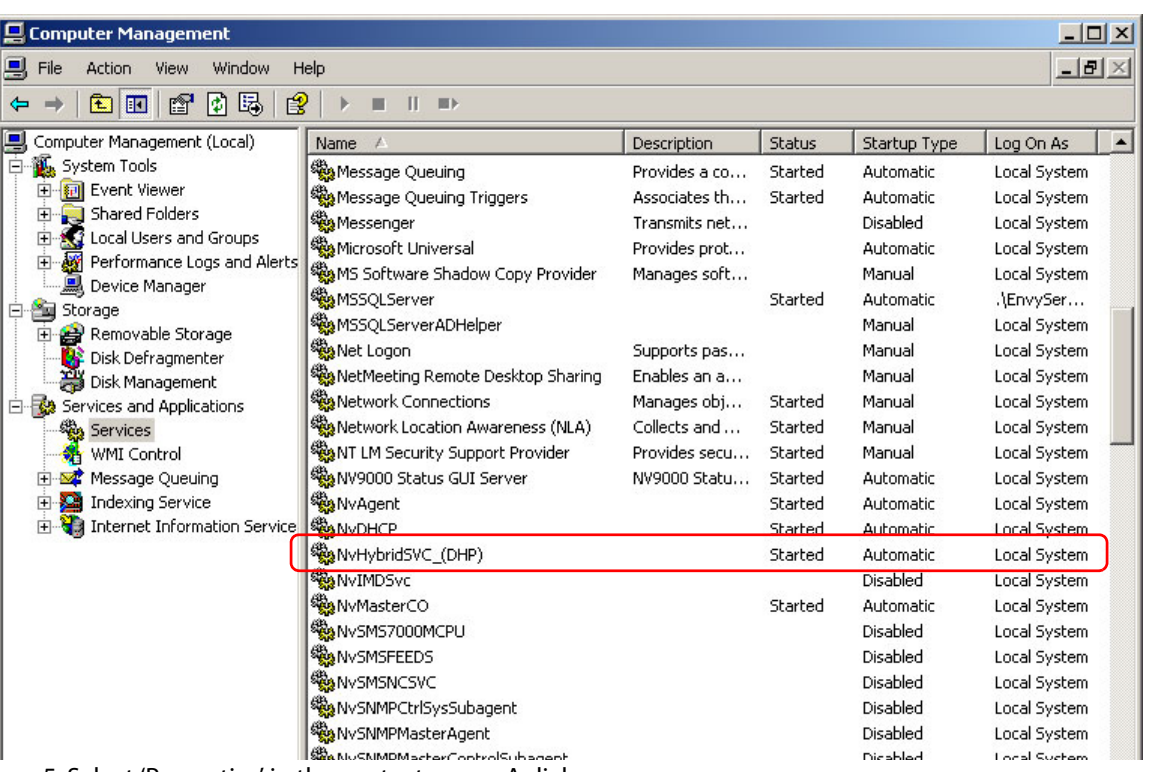

<span id="page-29-0"></span>4 Right-click Nv**HybridSVC\_(DHP)** in the list of services:

5 Select 'Properties' in the context menu. A dialog appears:

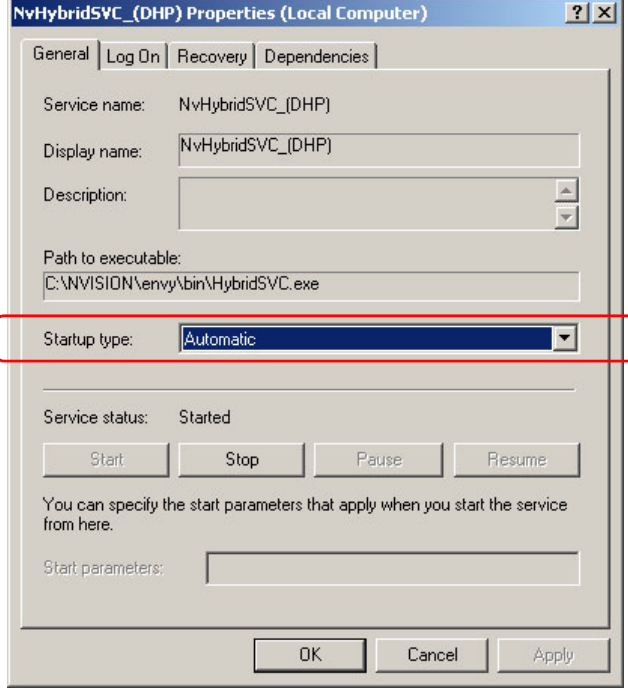

Choose 'Automatic' as the startup type.

#### <span id="page-30-0"></span>**Starting the Service**

- <span id="page-30-11"></span>1 If necessary, navigate again to 'Services and Applications'.
- 2 Right-click NvHybridSVC\_(DHP) in the list of services. Select 'Start' in the context menu:

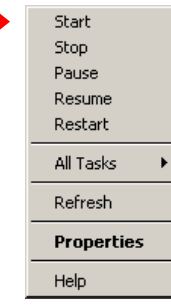

#### <span id="page-30-1"></span>**Verify**

Test whether, in fact, you can take a standard source to a hybrid destination or vice versa. You can perform the take in MRC. To verify that takes are occurring properly, you will need video and audio monitors connected to the signals you are testing.

If the take does not occur, debugging will be required. Most likely, one of the DHP configuration files is wrong. (There is no feedback indicating DHP status.)

Correct any errors in the DHP configuration files and restart the NV9000 and restart DHP. If DHP continues to fail, or for other failure symptoms, contact Miranda customer service.

# <span id="page-30-8"></span><span id="page-30-2"></span>**DHP Features**

#### <span id="page-30-10"></span><span id="page-30-3"></span>**Status**

When the NV9000 requests crosspoint status, the status message from the router will actually be received by the DHP service. DHP will translate the addresses requested to the router's space and send the request to the router. After receiving a response, DHP will translate back into the NV9000's address space and reply to the NV9000. If the NV9000 tries to obtain the status of an area such as the embedded audio of a standard output port, it will receive what DHP "believes" to be routed there and not necessarily what is in the TDM matrix at that point.

<span id="page-30-12"></span><span id="page-30-7"></span><span id="page-30-6"></span>Status also reports whether the source or destination is a hybrid-embedder card or a hybriddisembedder card.

#### <span id="page-30-14"></span><span id="page-30-4"></span>**Takes**

The service expects to receive grouped takes (meaning that all audio sources that are to be routed to the destination be included with the video.)

#### <span id="page-30-13"></span><span id="page-30-9"></span><span id="page-30-5"></span>**Standard or Embedder Output**

If the take's destination is a standard port or an embedder port, and the service receives a take with (1) fewer than 16 audio sources or (2) no video source, the service uses the video and audio sources that are currently routed to the destination as the rest of the 16 audio levels and 1 video level. It will leave these levels untouched.

The service needs all 16 audio sources and a video source to determine whether it should route anything to a core disembedder or to a re-embedder.

<span id="page-31-15"></span>If, during a take, a disembedder or re-embedder is needed and is not available, a status value will be sent back to the operator's control panel letting the operator(s) know that they have either no disembedders available or no re-embedders available.

#### <span id="page-31-7"></span><span id="page-31-0"></span>**MADI Output**

MADI outputs are independent. Whatever is routed to one MADI output does not affect any other MADI output, even when the level set of the NV9000 destination includes multiple MADI outputs. MADI outputs that are unselected during a take remain unaffected.

# <span id="page-31-2"></span><span id="page-31-1"></span>**Examples**

<span id="page-31-9"></span>There are 20 DHP scenarios, based on 4 kinds of input and 5 kinds of output. Many of the cases are similar. Some cases are very simple and some are not. In some cases (such as standard input to standard output) DHP actually does not use the DHP core, but simply passes the take commands through to the router.

The 20 cases are a cross-product of 4 input situations and 5 outputs, as follows:

<span id="page-31-14"></span><span id="page-31-13"></span><span id="page-31-12"></span><span id="page-31-11"></span><span id="page-31-10"></span><span id="page-31-8"></span>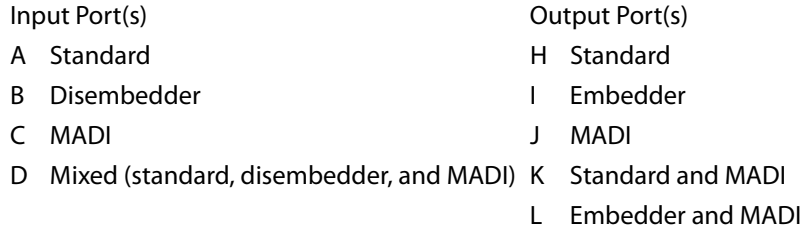

- <span id="page-31-6"></span><span id="page-31-5"></span>So Keep in mind that disembedder cards also emit (internally) the non-disembedded signal as well as the video and 16 disembedded audio channels. Similarly, embedder cards also accept video with embedded audio (in a "bypass" mode) and emits that video without further processing.
- $\blacktriangle$  The term MADI applies only to connectors and to external signals. Internally, the individual MADI signals are AES<sup>4</sup> and are switched through a TDM "matrix."
- <span id="page-31-4"></span><span id="page-31-3"></span>Signals processed through AES async cards cannot be part of DHP.
- The DHP core is required when audio shuffling is to be performed. Audio shuffling depends on the take, usually with breakaway, performed by the operator.

The following cases illustrate the different ways the DHP service handles routes.

<sup>4.</sup> The TDM matrix switches Dolby E, if it is present, as well as AES.

#### A-H, Case 1 **Standard to Standard**

<span id="page-32-0"></span>In the simple case (no audio shuffling requested), the signal will pass straight through the router.

<span id="page-32-4"></span><span id="page-32-2"></span>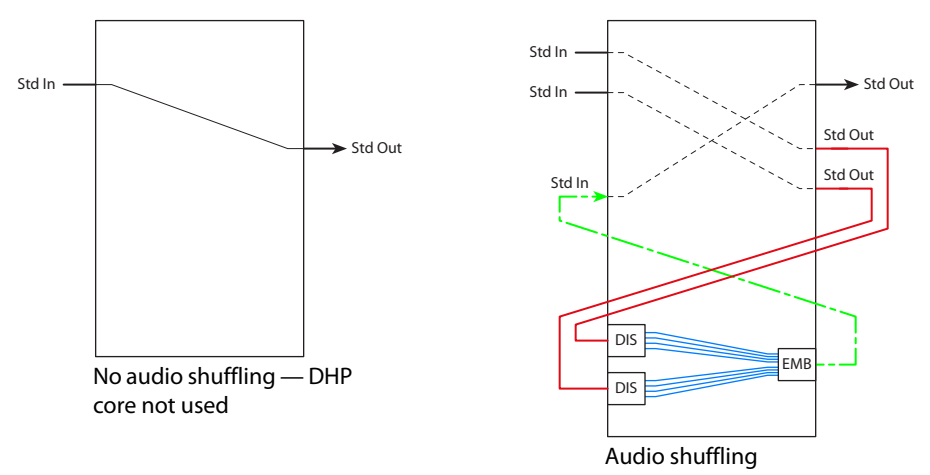

When audio signals are drawn from two (or more) sources, the audio must be disembedded, combined as the operator requested, and re-embedded.

## A-I, Case 2 **Standard to Embedder**

<span id="page-32-1"></span>In the simple case (no audio shuffling requested), the signal will pass straight through the router.

<span id="page-32-3"></span>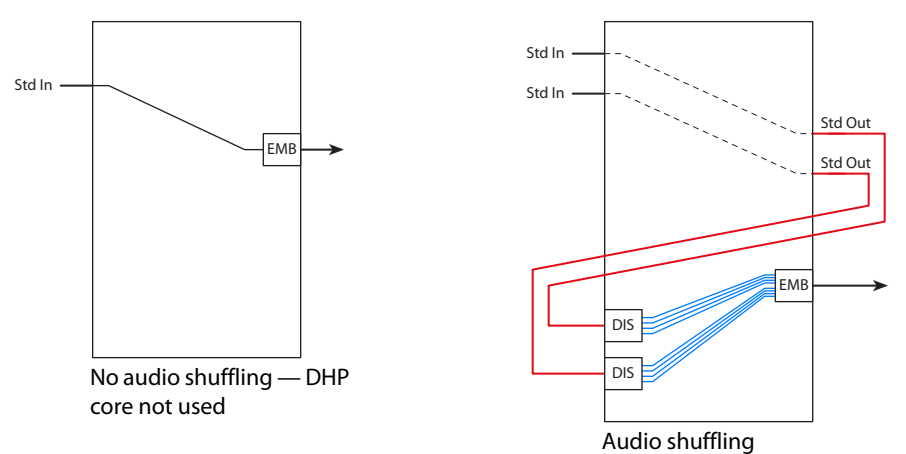

When audio signals are drawn from two (or more) sources, the audio must be disembedded, combined as the operator requested, and re-embedded.

The embedder port—chosen by the operator—is not part of the DHP core.

 $\blacktriangle$  The embedder port can accept video that already has embedded audio and output that video without further processing.

#### A-J, Case 3 **Standard to MADI**

<span id="page-33-2"></span><span id="page-33-0"></span>A disembedder extracts the audio from the standard input. The audio is then distributed, through the TDM matrix, to the necessary MADI ports.

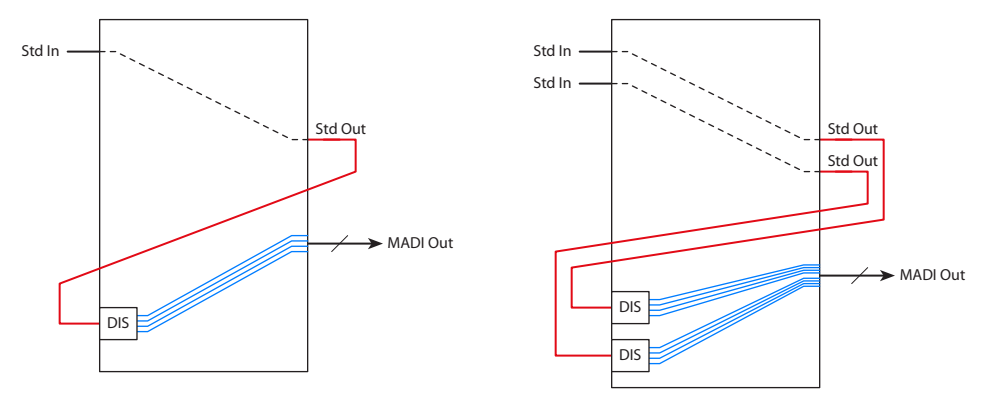

When audio signals are drawn from two (or more) sources, two (or more) disembedder ports are required.

Multiple MADI ports can be routed in a single take insofar as they are combined in the level set of the (audio) destination.

The video from the standard input(s) is ignored.

#### A-K, Case 4 **Standard to (Standard + MADI)**

<span id="page-33-1"></span>A disembedder extracts the audio from the standard input. The audio is then distributed, through the TDM matrix, to the necessary MADI ports.

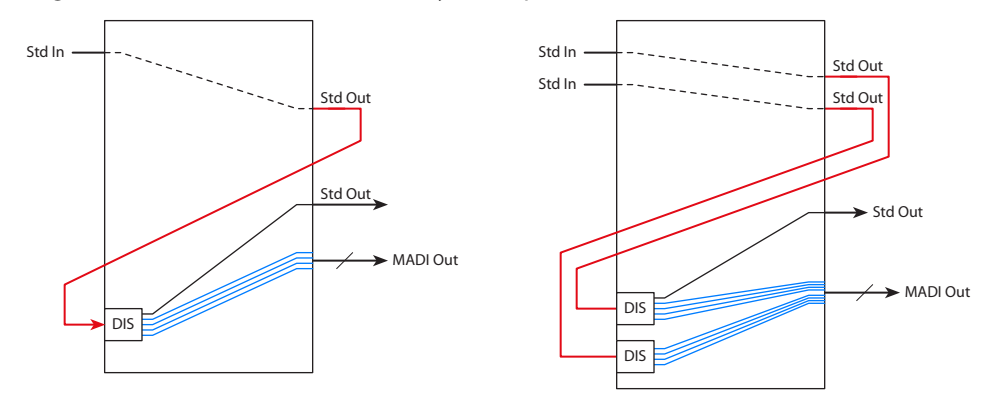

When audio signals are drawn from two (or more) sources, two (or more) disembedder ports are required.

The video signal (from one of the sources) is routed through the disembedder to the specified standard output.

It is possible for some of the audio to be sent to the standard output. After the audio is disembedded, it can be routed to any embedder output or MADI output:

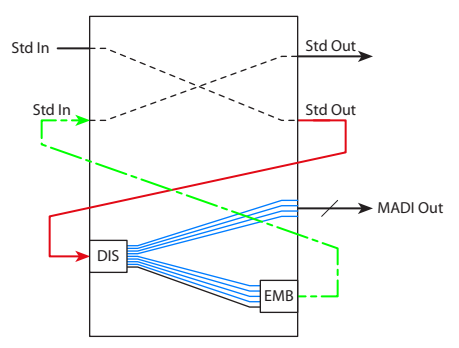

#### A-L, Case 5 **Standard to (Embedder + MADI)**

<span id="page-34-1"></span><span id="page-34-0"></span>A disembedder extracts the audio from the standard input. The audio is then distributed, through the TDM matrix, to the necessary MADI ports.

<span id="page-34-2"></span>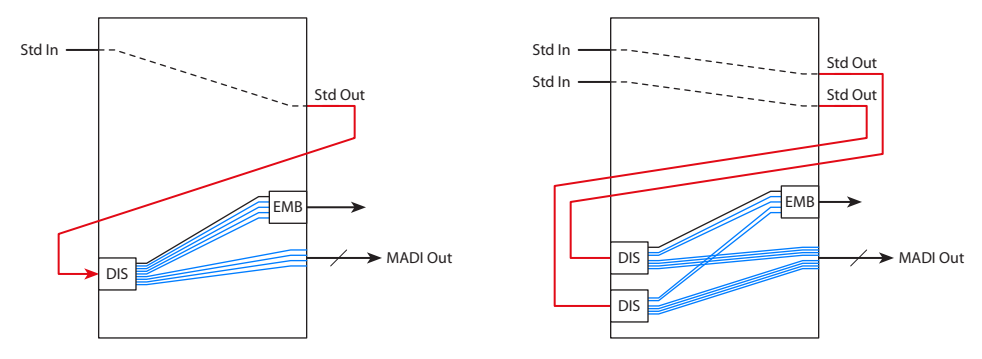

When audio signals are drawn from two (or more) sources, two (or more) disembedder ports are required.

The video signal (from one of the sources) is routed through the disembedder to an embedder output. The embedder port—chosen by the operator—is not part of the DHP core.

It is possible for some of the audio to be sent to the embedder output.

## B-H, Case 6 **Disembedder to Standard**

<span id="page-35-2"></span><span id="page-35-0"></span>In the simple case (no audio shuffling requested), the signal will pass straight through the router. The audio embedded in the input is passed, without processing, to the output. (In this situation, the DHP core is not required.)

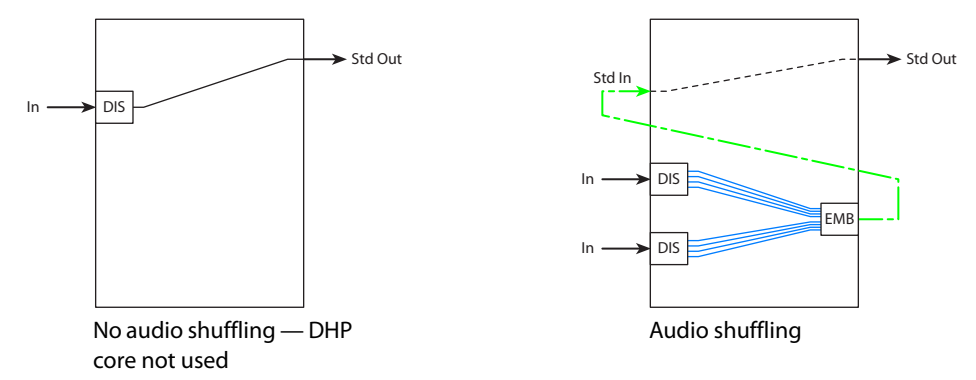

<span id="page-35-3"></span>When audio signals are drawn from two (or more) sources, the audio must be disembedded, combined as the operator requested, and re-embedded.

# B-I, Case 7 **Disembedder to Embedder**

<span id="page-35-1"></span>In the simple case (no audio shuffling requested), the signal will pass straight through the router.

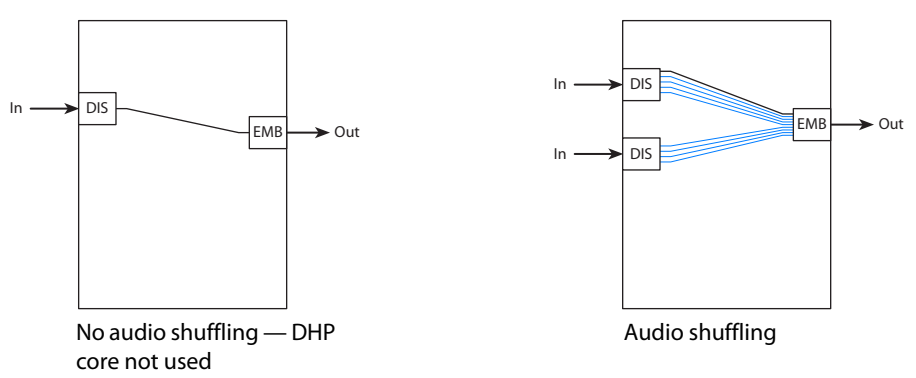

When audio signals are drawn from two (or more) sources, the audio must be disembedded, combined as the operator requested, and re-embedded.

The disembedder port(s) and the embedder port—chosen by the operator—are not part of the DHP core.

## B-J, Case 8 **Disembedder to MADI**

<span id="page-36-2"></span><span id="page-36-0"></span>A disembedder extracts the audio from its own input. The audio is then distributed, through the TDM matrix, to the necessary MADI ports.

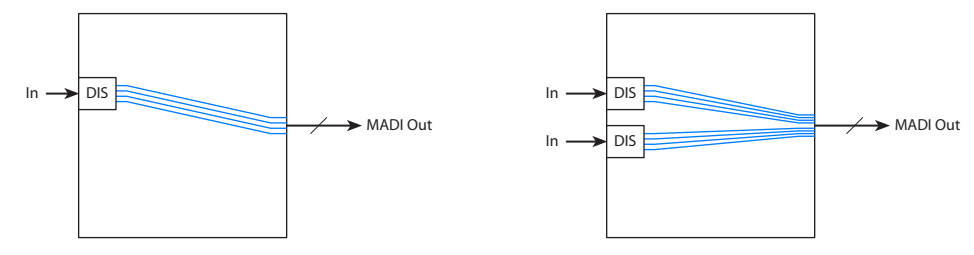

The audio signals can be drawn from two (or more) sources.

Multiple MADI ports can be routed in a single take insofar as they are combined in the level set of the (audio) destination.

The video from the disembedder input(s) is ignored.

The disembedder port(s)—chosen by the operator—are not part of the DHP core.

#### B-K, Case 9 **Disembedder to (Standard + MADI)**

<span id="page-36-1"></span>A disembedder extracts the audio from its own input. The audio is then distributed, through the TDM matrix, to the necessary MADI ports.

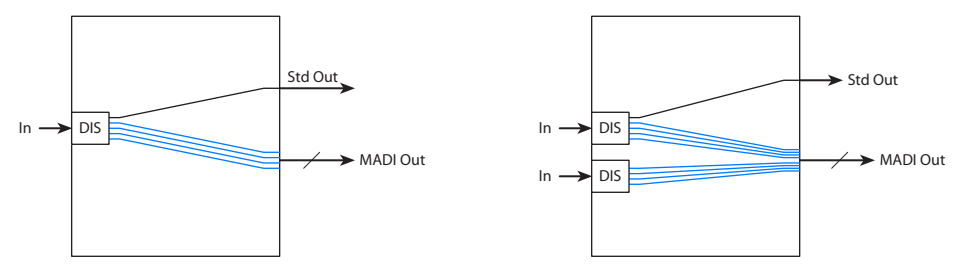

When audio signals are drawn from two (or more) sources, two (or more) disembedder ports are required.

The video signal (from the designated source) is directed to the designated standard output.

Multiple MADI ports can be routed in a single take insofar as they are combined in the level set of the (audio) destination.

The disembedder port(s)—chosen by the operator—are not part of the DHP core.

# B-L, Case 10 **Disembedder to (Embedder + MADI)**

<span id="page-37-3"></span><span id="page-37-2"></span><span id="page-37-0"></span>A disembedder extracts the audio from its own input. The audio is then distributed, through the TDM matrix, to the necessary MADI ports.

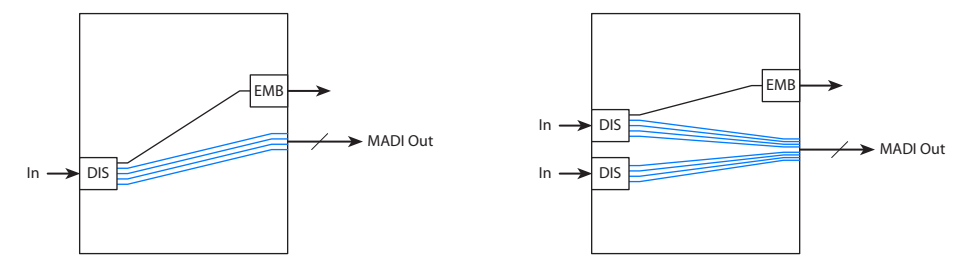

When audio signals are drawn from two (or more) sources, two (or more) disembedder ports are required.

The video signal (from the designated source) is directed to the designated embedder output. The embedder port—chosen by the operator—is not part of the DHP core.

Multiple MADI ports can be routed in a single take insofar as they are combined in the level set of the (audio) destination.

<span id="page-37-4"></span>The disembedder port(s) and embedder port—chosen by the operator—are not part of the DHP core.

# C-H, Case 11 **MADI to Standard**

<span id="page-37-1"></span>An embedder receives the audio from the designated MADI input port(s) through the TDM matrix. The embedded audio is then directed to the designated standard output.

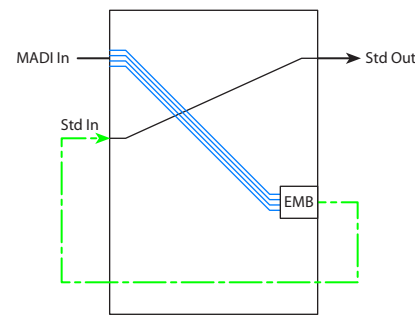

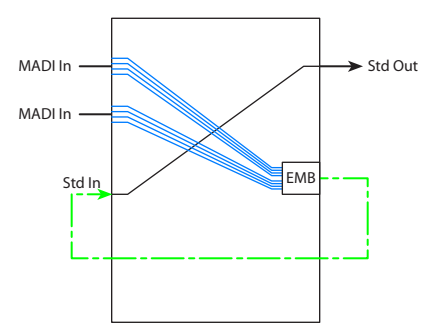

Audio signals can be drawn from two (or more) sources. The video signal at the standard output is *not changed*.

# <span id="page-38-0"></span>**MADI to Embedder**

The designated embedder port receives the audio from the designated MADI input port(s) through the TDM matrix.

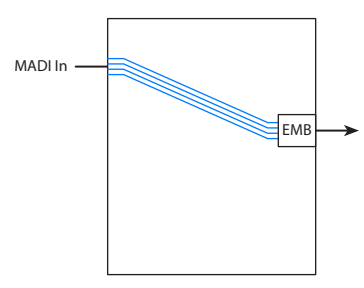

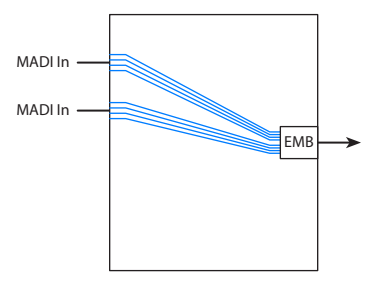

Audio signals can be drawn from two (or more) sources.

The video signal at the embedder output is *not changed*.

The embedder port—chosen by the operator—is not part of the DHP core.

#### <span id="page-38-1"></span>**MADI to MADI**

The MADI ports (identified by the level set of the take's destination) receive the audio from the designated MADI input port(s) through the TDM matrix.

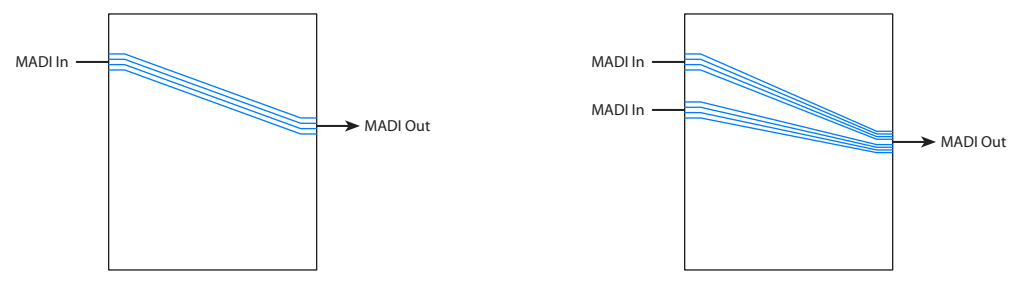

Audio signals can be drawn from two (or more) sources.

No video signal is involved.

Multiple MADI ports can be routed in a single take insofar as they are combined in the level set of the (audio) destination.

# <span id="page-38-2"></span>**MADI to (Standard + MADI)**

The destination can include a video port, one or more embedded audio channels, and one or more MADI ports. The embedded audio channels and the MADI ports (identified by the take's destination) receive the audio from the designated MADI input port(s) through the TDM matrix.

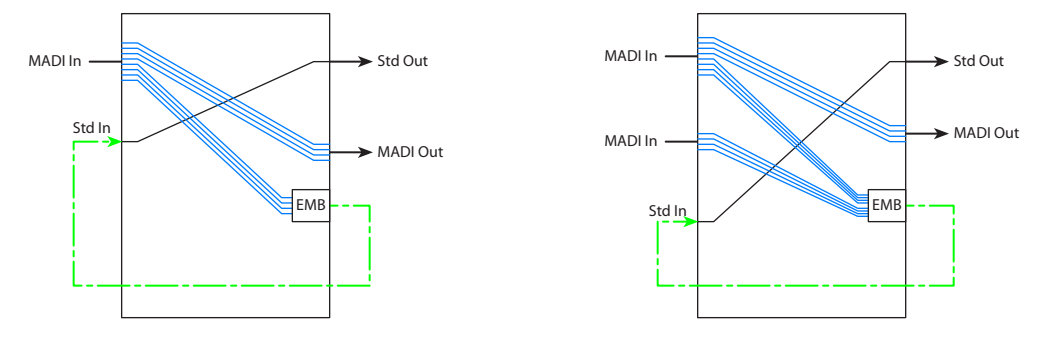

Audio signals can be drawn from two (or more) sources. Some of the MADI inputs can be routed, through a DHP embedder, to a standard output. The video signal at the standard output is *not changed*.

# <span id="page-39-2"></span><span id="page-39-0"></span>**MADI to (Embedder + MADI)**

The destination can include a video port, one or more embedded audio channels, and one or more MADI ports. The embedded audio channels and the MADI ports (identified by the take's destination) receive the audio from the designated MADI input port(s) through the TDM matrix.

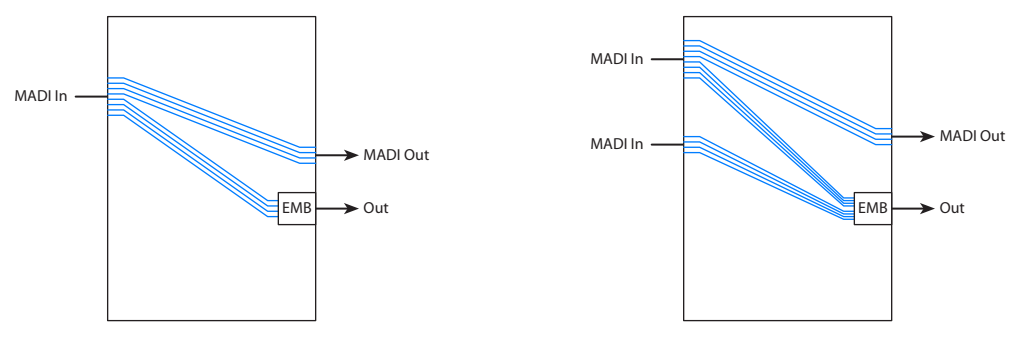

Audio signals can be drawn from two (or more) sources.

The video signal at the embedder port is *not changed*.

<span id="page-39-4"></span><span id="page-39-3"></span>The embedder port—chosen by the operator—is not part of the DHP core.

# D-H, Case 16 **Mixed to Standard**

<span id="page-39-1"></span>In the case of mixed input (standard, disembedder, or MADI), audio is extracted from the various inputs according to the breakaway specified by the operator. If there are standard inputs among the mix, a disembedder in the DHP core is required to extract the audio from each one.

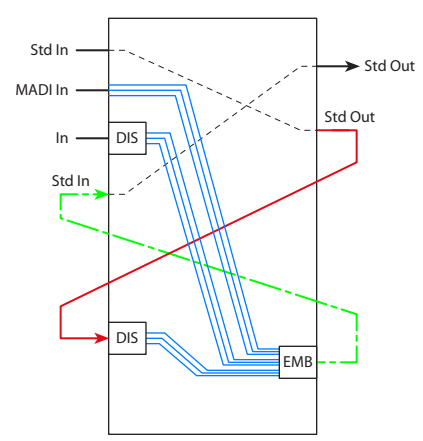

The audio from the various sources is re-embedded and sent to the designated standard output.

(Because the embedder card supports 16 audio channels, this scenario could potentially have up to 16 input sources of various kinds.)

## D-I, Case 17 **Mixed to Embedder**

<span id="page-40-0"></span>In the case of mixed input (standard, disembedder, or MADI), audio is extracted from the various inputs according to the breakaway specified by the operator. If there are standard inputs among the mix, a disembedder in the DHP core is required to extract the audio from each one.

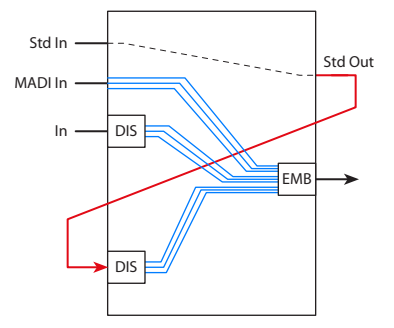

The audio from the various sources is re-embedded by the designated embedder output. The embedder port—chosen by the operator—is not part of the DHP core.

(Because the embedder card supports 16 audio channels, this scenario could potentially have up to 16 input sources of various kinds.)

#### D-J, Case 18 **Mixed to MADI**

<span id="page-40-1"></span>In the case of mixed input (standard, disembedder, or MADI), audio is extracted from the various inputs according to the breakaway specified by the operator. If there are standard inputs among the mix, a disembedder in the DHP core is required to extract the audio from each one.

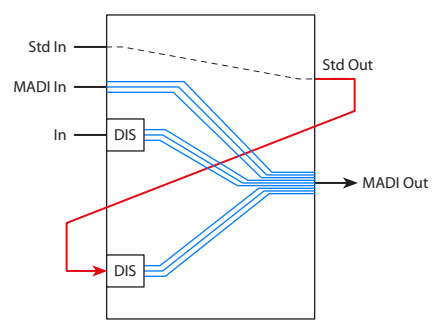

The audio from the various sources is routed through the TDM matrix to the MADI ports designated by the operator.

(Because the embedder card supports 16 audio channels, this scenario could potentially have up to 16 input sources of various kinds.)

Multiple MADI ports can be routed in a single take insofar as they are combined in the level set of the (audio) destination.

#### D-K, Case 19 **Mixed to (Standard + MADI)**

<span id="page-41-5"></span><span id="page-41-4"></span><span id="page-41-3"></span><span id="page-41-0"></span>In the case of mixed input (standard, disembedder, or MADI), audio is extracted from the various inputs according to the breakaway specified by the operator. If there are standard inputs among the mix, a disembedder in the DHP core is required to extract the audio from each one.

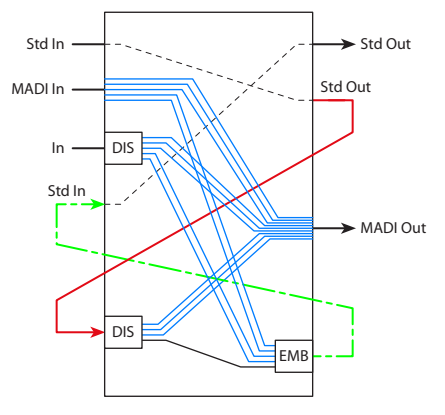

The audio from the various sources is routed through the TDM matrix to the ports designated by the operator. Some of the audio can be directed to MADI output and some to the standard output, depending on the level set of the destination.

(Because the embedder card supports 16 audio channels, this scenario could potentially have up to 16 input sources of various kinds.)

Multiple MADI ports can be routed in a single take insofar as they are combined in the level set of the (audio) destination.

The video signal can come from any standard input or disembedder input. It is the operator who designates the source of the video. The video is routed through an embedder port to the standard output chosen by the operator.

#### D-L, Case 20 **Mixed to (Embedder + MADI)**

<span id="page-41-2"></span><span id="page-41-1"></span>In the case of mixed input (standard, disembedder, or MADI), audio is extracted from the various inputs according to the breakaway specified by the operator. If there are standard inputs among the mix, a disembedder in the DHP core is required to extract the audio from each one.

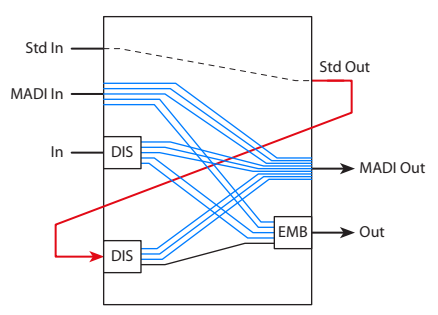

The audio from the various sources is routed through the TDM matrix to the ports designated by the operator. Some of the audio can be directed to MADI output and some to the embedder output, depending on the level set of the destination.

(Because the embedder card supports 16 audio channels, this scenario could potentially have up to 16 input sources of various kinds.)

<span id="page-42-8"></span>The video signal can come from any standard input or disembedder input. It is the operator who designates the source of the video. The video is directed to the embedder port chosen by the operator. That port is not part of the DHP core.

# <span id="page-42-0"></span>**Notes**

#### <span id="page-42-5"></span><span id="page-42-4"></span><span id="page-42-1"></span>**Embedders and Disembedders**

The DHP service keeps an internal list of which devices are already being disembedded so that it does not use up more than one disembedder for that device. It will not free the disembedder until *none* of its channels are being routed to destinations.

<span id="page-42-6"></span>To clear a disembedder forcibly, an operator must route a new source to the disembedder's current destination(s). This action is tricky because there might be several destinations for each channel. (Clearing a disembedder might be hard for an operator to accomplish because it is not always obvious to what current destinations a disembedder is routed and the operator might not be able to tell where a particular disembedder source is routed). As long as one audio channel remains routed<sup>5</sup> to a destination, the disembedder will **not** be free to use.

<span id="page-42-12"></span>The web suite *does not have* commands that clear the disembedders and embedders used by the DHP core.

The DHP service also keeps an internal list of which devices are already being re-embedded so that if anyone would like to route that combination to another destination it will use the already assembled source.

<span id="page-42-7"></span>To clear a re-embedder, route a new source to its ultimate destination.

<span id="page-42-14"></span>If a disembedder is not available, or if a re-embedder is not available, the error status is returned in the router's response to the 'Take' command. The response goes back to the NV9000 and then, in some form, to the operator's panel.

#### <span id="page-42-13"></span><span id="page-42-3"></span><span id="page-42-2"></span>**Product Limitations**

The DHP service currently does not understand what to do with AES asynchronous cards. (It is best to leave this area of the router as a blank in its configuration.)

<span id="page-42-10"></span>The DHP service knows *only* of cards listed in **HybridCards\_xxxx.cfg**. It will create a sparse internal matrix based on this information. If a card is removed or replaced with a different type, this file will need to be updated.

<span id="page-42-11"></span>The **HybridPorts\_xxxx.cfg** file is similar. DHP knows only of the port pairs defined in this file. If either of the configuration files has changed, the DHP service must be restarted. Follow these steps while logged into the NV9000:

- <span id="page-42-9"></span>1 Right-click the 'NVCONFIG CONTROLLER' icon on the desktop. (This is equivalent to 'My Computer' on a regular PC desktop.)
- 2 Choose 'Manage' from the context menu.
- 3 When the 'Computer Management' window appears, choose 'Services and Applications'.

<sup>5.</sup> The channel is still listed in the disembedder data structures as having a destination

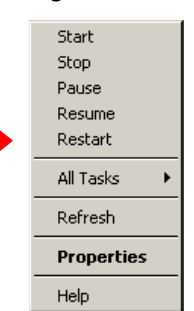

<span id="page-43-2"></span><span id="page-43-1"></span>4 Right-click Nv**HybridSVC\_(DHP)** in the list of services. Select 'Restart' in the context menu:

Be sure to update the configuration (i.e., initialization) files on both NV9000 system controllers if you have a redundant NV9000 system.

# <span id="page-43-0"></span>**Architectural Defects**

Even without DHP, it is possible for NV9000 panels to present false status. That is because the NV9000 gives status before it performs router operation such as a take. If the operation fails, the false status remains for a significant time (several seconds to a minute or more) before the NV9000 recognizes the true status of the router.

DHP was intended to be transparent. It is, perhaps, until a failure occurs. With DHP, take failures are possible, because DHP relies on a pool of resources that can become depleted.

# **NV9000 Web Suite**

<span id="page-44-2"></span><span id="page-44-0"></span>[Chapter 3](#page-44-0) provides detailed information about the DHP status portion of the NV9000 Web Suite.

#### **Topics**

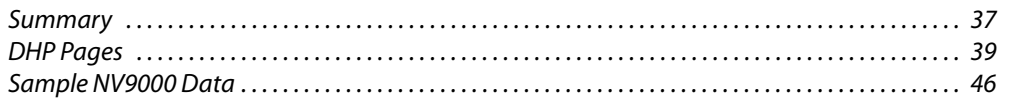

# <span id="page-44-1"></span>**Summary**

<span id="page-44-4"></span>The NV9000 Web Suite is a browser-based application that provides status for several NV9000 functions (DHP, tIelines and crosspoints) and allows users to perfom takes, breakaway, levelmapping, locks, and protects.

Specifically applicable here are the web suite's pages for DHP status.

Note however that the web suite does not provide any control functions for DHP.

<span id="page-44-3"></span>The web suite provides a relatively simple way to view the current state of the DHP core of an NV8500 series router. It provides data in both tabular and graphical formats.

The web suite is a browser application. Accessing the web suite depends on its location at your facility:

- **•** If the web suite was installed on your PC, enter "localhost" in the URL field of your browser.
- **•** If the web suite was installed on someone else's PC, enter the IP address of that person's PC. (Communicate with you system's administrator to obtain that IP address.)

If the web suite has been set up properly, it should immediately establish communication with a NV9000 system controller in your system. You might have to login to the web suite if you are not already logged in. Please refer to the NV9000 Web Suite Users Guide for details. Note:

- $\blacktriangle$  The web suite requires a browser that supports HTML 5, such as Firefox or Chrome.<sup>1</sup> The web suite is also designed to operate well on hand-held devices such as iPads, ViewSonic tables, Motorola Zoom tables and others. (If your browser does not support HTML 5, the web suite will tell you.)
- A At present, the web suite provides status for only one router using DHP. The NV9000 system controller you are monitoring must have only one DHP service running.
- <span id="page-44-6"></span><span id="page-44-5"></span> $\blacktriangle$  To use the web suite, you must have been assigned a user name and (optionally) a password. Either you or your system's administrator will have configured the web suite for a number of users and for access to a specific NV9000 family system controller.
- $\blacktriangle$  The DHP service can communicate with only one instance of the web suite. However, multiple users can use the same instance.

<sup>1.</sup> Internet Explorer v10 supports HTM 5.

After you have accessed the web suite and have chosen its DHP tab (or one of its DHP tabs if it has more than one) you will see a window similar to the following:

| $ \Box$ $\times$<br>Miranda NV9000 Status Interface - Mozilla Firefox |                                                                                    |                   |                            |                              |                  |                  |                  |  |  |  |  |
|-----------------------------------------------------------------------|------------------------------------------------------------------------------------|-------------------|----------------------------|------------------------------|------------------|------------------|------------------|--|--|--|--|
| File                                                                  | Edit<br>View                                                                       | History Bookmarks | Tools Help                 |                              |                  |                  |                  |  |  |  |  |
| ÷<br>Miranda NV9000 Status Interface                                  |                                                                                    |                   |                            |                              |                  |                  |                  |  |  |  |  |
|                                                                       | $\frac{1}{2}$ $\star$ Google<br>←<br>☆ →<br>192.168.104.54/#disembedder2<br>G<br>借 |                   |                            |                              |                  |                  |                  |  |  |  |  |
| ବୃ                                                                    | <b>DHP</b>                                                                         | <b>Tielines</b>   |                            | Crosspoints<br>Primary Level |                  | Matrix View      | Options          |  |  |  |  |
|                                                                       | <b>Disembedder</b>                                                                 | <b>Embedder</b>   | <b>Reentry</b>             | <b>Drawing</b>               |                  |                  |                  |  |  |  |  |
|                                                                       | <b>DISEMBEDDER</b>                                                                 | <b>SDI</b>        | <b>DISEMBEDDER</b><br>PORT | <b>FEEDING 1</b>             | <b>FEEDING 2</b> | <b>FEEDING 3</b> | <b>FEEDING 4</b> |  |  |  |  |
|                                                                       | DISEMBEDDER 15                                                                     | PAC(1)            | Port 101                   | EMBEDDER 271                 |                  |                  |                  |  |  |  |  |
|                                                                       | DISEMBEDDER 16*                                                                    |                   | Port 102                   |                              |                  |                  |                  |  |  |  |  |
|                                                                       | DISEMBEDDER 17                                                                     | TEST(7)           | Port 103                   | EMBEDDER 271                 |                  |                  |                  |  |  |  |  |
|                                                                       | DISEMBEDDER 18*                                                                    |                   | Port 104                   |                              |                  |                  |                  |  |  |  |  |
|                                                                       |                                                                                    |                   |                            |                              |                  |                  |                  |  |  |  |  |

<span id="page-45-3"></span>Fig. 3-1: DHP Tab of the Web Suite

Within the web suite window, there are two tiers of tabbed pages. You will see two rows of "tabs."

The upper row of tabs selects a function within the web suite. Presently there are 5 functions in the upper row and a sixth tab in which you can configure the web suite itself:

<span id="page-45-0"></span>**•** DHP

The DHP pages present tables and diagrams of DHP usage. This of course is of primary concern to DHP users.

- So You might see the term "DHP Management." Note however that the DHP pages are simply status pages.
- <span id="page-45-4"></span>**•** Tielines

The tielines pages present tables and diagrams of tieline usage. In general, this tab important if your system uses tielines, and might or might not be of interest to DHP users.

<span id="page-45-1"></span>**•** Multi-Level

The multi-level tab presents a detailed table of "crosspoint" data. Although the data are important, they do not have a direct bearing on the use of DHP pages.

<span id="page-45-2"></span>**•** Primary Level

The primary level presents a less detailed table of "crosspoint" data. Although the data are important, they do not have a direct bearing on the use of DHP pages.

**•** Matrix View

The matrix view can be of some use to DHP users. It displays your system's "crosspoint" data in a grid and indicates where connections are locked and where breakaway or level-mapping occurs.

In this view, you can perform takes, locks, and protects in the matrix view and you can release locks and protects.

<span id="page-46-9"></span>**•** Options

The 'Options' tab allows users (with admin privilege) to configure the web suite's interfaces. Those users may also create additional tabs that show different views of NV9000 data. It also provides logging data for Miranda service technicians.

The second row of tabs belongs to whatever category you have selected in the upper row. For DHP, there are 4 tabbed pages:

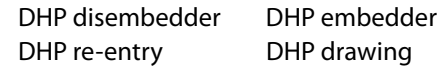

For information about other tabs and pages, please refer to the NV9000 Web Suite Users Guide.

# <span id="page-46-0"></span>**DHP Pages**

<span id="page-46-7"></span><span id="page-46-6"></span><span id="page-46-5"></span><span id="page-46-4"></span>The four DHP pages show information about the current state of the DHP core of a single NV8500 series router (NV8144, NV8280, NV8576, or NV8576-Plus).

<span id="page-46-8"></span><span id="page-46-3"></span> $\triangle$  DHP does not (yet) support the NV8140.

Three of its pages present tables of DHP core data. The fourth page presents the data as a drawing. The drawing page is a "schematic" view of the current core. The table data present either a subset of the signal detail of the DHP core or all of it, depending on configuration of the web suite.

The following sections describe the pages.

<span id="page-46-10"></span>The examples shown in this section refer to a demonstration system. The configuration data for that system are listed in the **Sample NV9000 Data** on page 46.

#### <span id="page-46-1"></span>**Example**

[Figure 3-2](#page-46-2) shows an DHP routing example for the 4 tabbed pages described in the following sections:

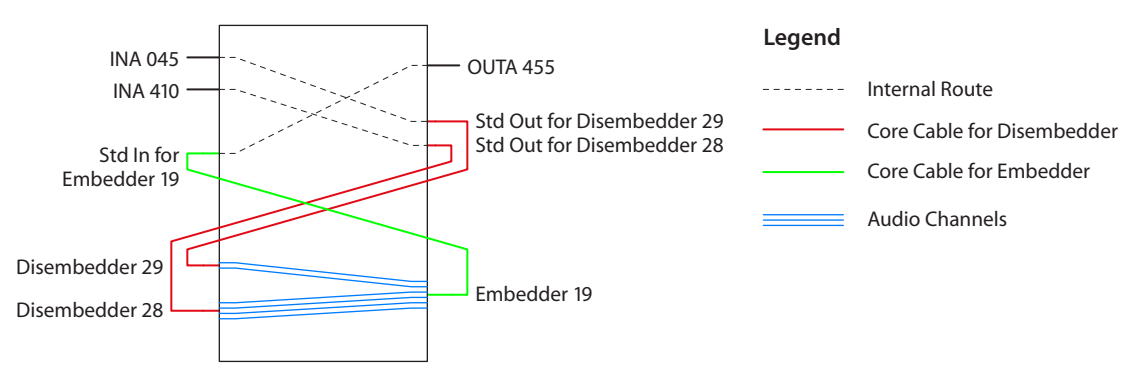

<span id="page-46-2"></span>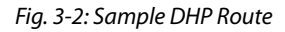

In this example, standard source INA 410 is taken to standard destination OUTA 455 on all levels but two. The remaining two levels (levels 3 and 4) are take from standard source INA 045. Except for the breakaway involved, DHP would not be required. Because a breakaway occurred, the DHP software routed INA 410 through DHP disembedder port 28 and INA 045 through DHP disembedder port 29. The audio from these two ports are recombined in DHP embedder port 19 and forwarded, with the original video from INA 410 to standard output OUTA 455.

# <span id="page-47-1"></span><span id="page-47-0"></span>**DHP Disembedder**

The 'DHP Disembedder' page shows details of the DHP core's disembedders:

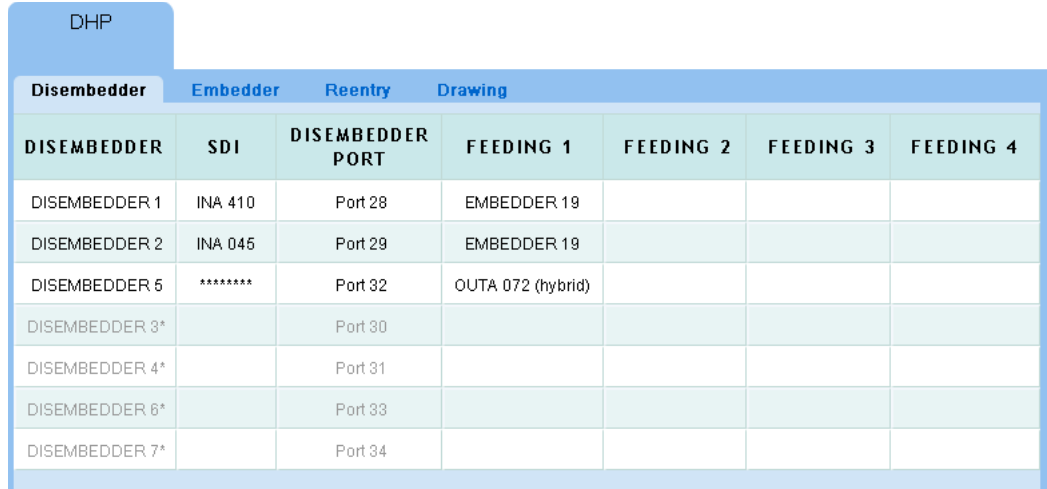

#### <span id="page-47-2"></span>Fig. 3-3: DHP Disembedder Page

The page displays a table of disembedder ports in the DHP core, one row for each port. The disembedder ports are identified in column 1. If a disembedder is not in use, its table row is dimmed.

Entries in the column labeled 'SDI' show the name and port number of the standard video input port connected to the disembedder port.

The entries in the columns labeled 'Feeding 1', 'Feeding 2', and so on, show output ports that are fed by the disembedder port. (The number of "Feeding" columns is a DHP page preference.)

# <span id="page-48-0"></span>**DHP Embedder**

<span id="page-48-2"></span>The 'DHP Embedder' page shows details of the DHP core's embedders. The page displays a table of embedder ports in the DHP core, one row for each port. The embedder ports are identified in column 1. If an embedder is not in use, its table row is dimmed.

The table always has 16 audio columns because each audio channel of the embedder port receives audio from some source (even if it is only silence). However, as a page preference, you can specify the columns (levels) that are displayed. [Figure 3-4](#page-48-1) shows the left portion of the page:

| DHP                   |            |                                   |                |                |                |                                                                       |         |                |                |       |
|-----------------------|------------|-----------------------------------|----------------|----------------|----------------|-----------------------------------------------------------------------|---------|----------------|----------------|-------|
| <b>Disembedder</b>    |            | <b>Embedder</b><br><b>Reentry</b> |                | <b>Drawing</b> |                |                                                                       |         |                |                |       |
| <b>EMBEDDER</b>       | <b>SDI</b> |                                   |                |                |                | AUDIO 1 AUDIO 2 AUDIO 3 AUDIO 4 AUDIO 5 AUDIO 6 AUDIO 7 AUDIO 8 AUDIC |         |                |                |       |
| EMBEDDER 19           | INA 410    | INA 410                           | <b>INA 410</b> | <b>INA 045</b> | <b>INA 045</b> | <b>INA 410</b>                                                        | INA 410 | <b>INA 410</b> | <b>INA 410</b> | INA 4 |
| EMBEDDER 20*          |            |                                   |                |                |                |                                                                       |         |                |                |       |
| EMBEDDER 21*          |            |                                   |                |                |                |                                                                       |         |                |                |       |
| EMBEDDER 22*          |            |                                   |                |                |                |                                                                       |         |                |                |       |
| EMBEDDER 23*          |            |                                   |                |                |                |                                                                       |         |                |                |       |
| EMBEDDER 24*          |            |                                   |                |                |                |                                                                       |         |                |                |       |
| EMBEDDER 25*          |            |                                   |                |                |                |                                                                       |         |                |                |       |
| <b>CARDED BED OOL</b> |            |                                   |                |                |                |                                                                       |         |                |                |       |

<span id="page-48-1"></span>Fig. 3-4: DHP Embedder Page, Left Portion

<span id="page-48-3"></span>Entries in the column labeled 'SDI' show the name and port number of the standard input port connected to the disembedder port that feeds the video to the embedder port.

The entries in the columns labeled 'Audio 1', 'Audio 2', and so on, show the audio channels that are fed to the embedder port. The audio signals can come from any disembedder in the DHP core.

The audio channels are identified by the video port names and audio port numbers assigned to them in NV9000-SE Utilities.

#### <span id="page-49-0"></span>**DHP Re-Entry**

<span id="page-49-3"></span>The 'DHP Re-Entry' page shows which standard video input and standard video outputs are connected to each embedder port:

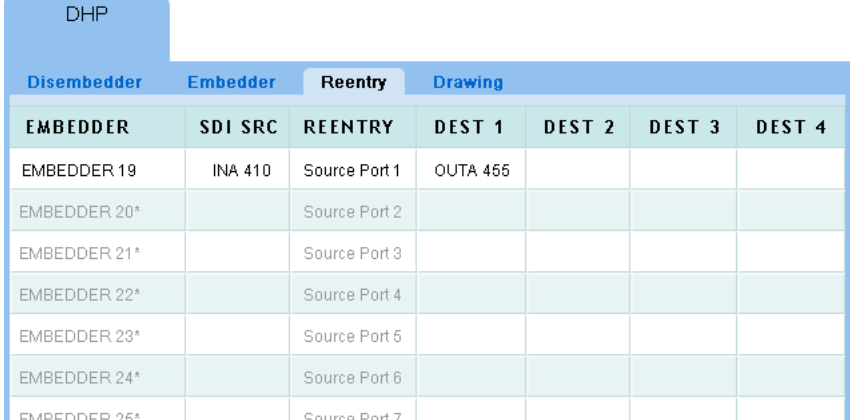

#### Fig. 3-5: DHP Re-Entry Page

Another way you can think of this is that the table shows the standard video connections that use the DHP core, and which embedder card is used for each connection. The table does not show any other information.

The page displays a table of all the embedder ports in the DHP core, one row for each port. The embedder ports are identified in column 1. If an embedder is not in use, its table row is empty (except for column 1).

Entries in the column labeled 'SDI SRC' show the name and port number of the standard input port connected (indirectly) to the embedder port. It represents the video signal at the standard input.

The entries in the columns labeled 'Dest 1', 'Dest 2', and so on, show output ports that are fed by the embedder port. (As a page preference, you can specify the number of "Dest" columns to display.) The DHP service detects when a route using the core has exactly the same sources, video and audio, as another route through the core. It then connects the multiple outputs to the same standard input card of the core as shown in the example following.

If the embedder card connects to more than 8 outputs, the display changes to increase the height of the table row for that embedder and the additional outputs "wrap" around to the column labeled 'Dest 1' and so on. The height of the table row will adjust to accommodate all the destinations corresponding to that embedder port.

#### <span id="page-49-1"></span>**DHP Drawing**

<span id="page-49-2"></span>The 'DHP Drawing' page gives you a graphic, i.e., schematic, view of the DHP core and the signals currently connected to the core.

It has the additional advantage of showing MADI, disembedder, and embedder connections that are not part of the core.

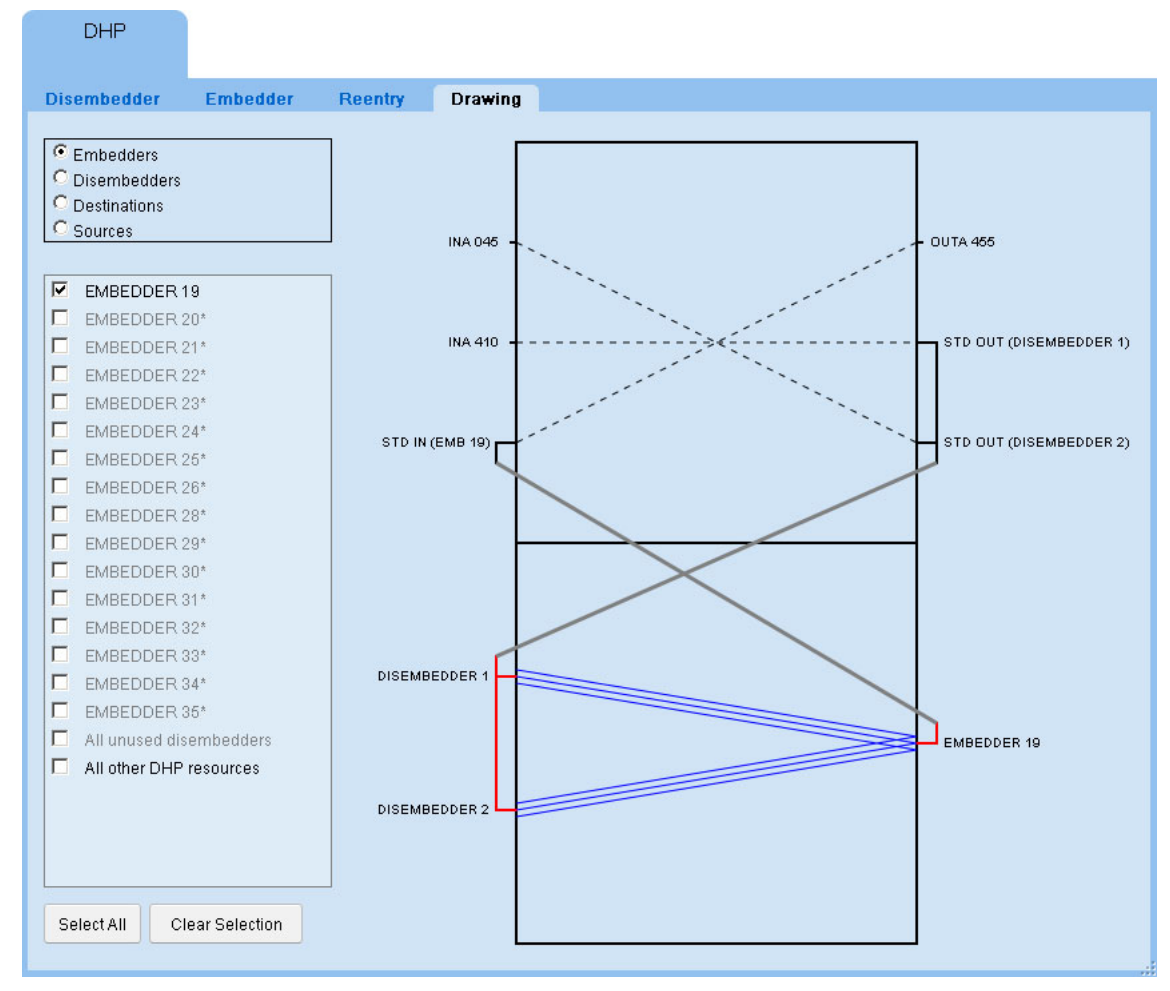

This image is a sample showing some connections of the small demonstration system:

<span id="page-50-1"></span>Fig. 3-6: DHP Drawing Page

Central to the page is a rectangle representing the router connected to the DHP service.

The top half of the rectangle represents standard input and output ports, some of which are part of the DHP core.

The bottom half of the rectangle represents hybrid inputs and outputs. Hybrid I/O includes disembedder ports, embedder ports, and MADI input or output connections.

#### <span id="page-50-0"></span>**Signal Paths**

<span id="page-50-2"></span>Dashed lines represent standard inputs and outputs connected to the core. For instance, in the illustration, INA 045 is a standard input and OUTA 455 is a standard output. See the [Sample](#page-53-0)  [NV9000 Data](#page-53-0), following.

Solid lines represent paths within the DHP core. Single black lines represent video with or without embedded audio. Blue 3-line groups represent audio disembedding and re-embedding. The 3-line groups represent any number of audio channels (from 1 to 16), not just 3.

Short red lines represent connections to the disembedders and embedders of the core.

#### <span id="page-51-0"></span>**Usage**

At the left side of the page are two regions:

**•** Radio buttons.

The 4 radio buttons allow you to select what appears in the check boxes in the second region. For instance, if you select the 'Embedders' radio button, a list of the embedders appears in the second region.

**•** Check boxes.

When you check a box in this region, the drawing shows all DHP elements that relate to what you have checked. For example, [Figure 3-6,](#page-50-1) on [page 43,](#page-50-1) has disembedder 19 checked. The drawing shows the embedders, standard inputs, and standard outputs that connect to disembedder 19.

Depending on which radio button you chose, the check box list will include special check boxes: 'All unused disembedders', 'All unused embedders', or 'All other DHP resources'. Checking one of these boxes will result in the display of the named items.

Also at the left side of the page are two buttons:

**•** Select All.

This is a shortcut that checks all the check boxes in the list and causes the drawing to show all the items corresponding to all the check boxes.

**•** Clear Selection.

This shortcut clears all the check boxes in the list. The result is that the drawing shows nothing (except the rectangle representing the router).

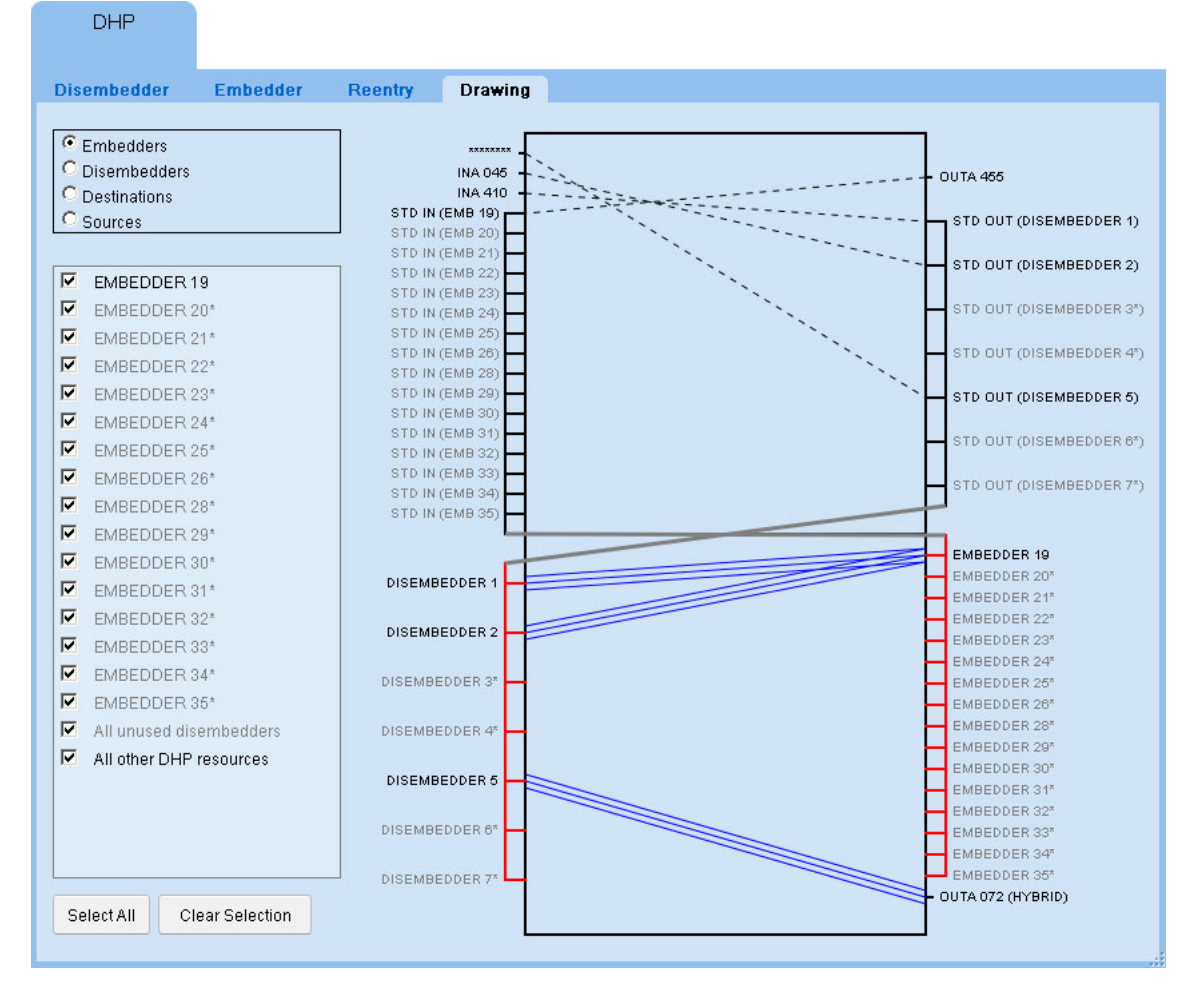

When you select many or all items in the check box list, the drawing shows many connections:

This kind of view has its uses, but also obscures individual connection details.

#### <span id="page-52-1"></span><span id="page-52-0"></span>**Preferences**

Each of the DHP pages has several user-selectable preferences, available in the sidebar of the web suite. Refer to the NV9000 Web Suite Users Guide for details on DHP display preferences and DHP page configuration options.

# <span id="page-53-0"></span>**Sample NV9000 Data**

<span id="page-53-10"></span>These are the data of the NV9000 configuration from which the DHP example was taken.

#### <span id="page-53-6"></span><span id="page-53-1"></span>**Non-Core Ports**

<span id="page-53-9"></span>These are the ports — not in the DHP core — that are used in the examples. These were configured in NV9000-SE Utilities.

#### <span id="page-53-2"></span>**Input**

These are all standard inputs, each having video and 16 audio channels.

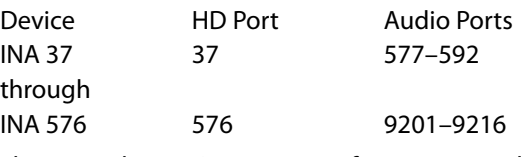

There are also MADI ports 1–64 from input card 1

#### <span id="page-53-3"></span>**Output**

These are all standard outputs, each having video and 16 audio channels\.

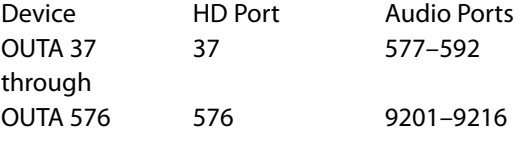

There are also MADI ports 1–64 on output card 1.

#### <span id="page-53-8"></span><span id="page-53-4"></span>**DHP Core Ports**

These are the ports of the DHP core, as configured in the **HybridPorts\_xxxx** file (one of the two DHP configuration files).

#### <span id="page-53-11"></span><span id="page-53-5"></span>**Re-embedders tied to Standard Inputs**

<span id="page-53-7"></span>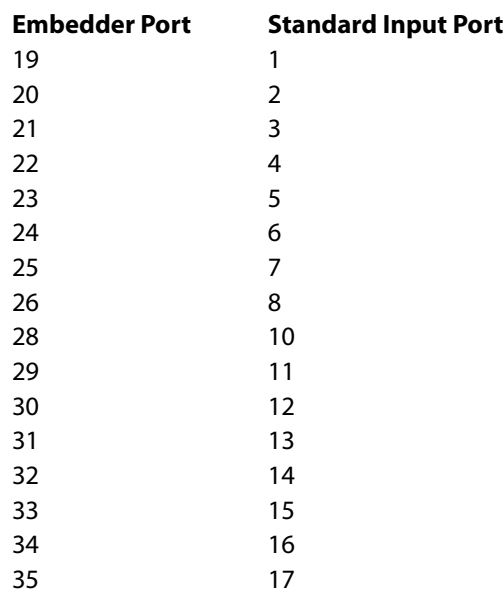

(These embedder outputs are all on output card 2. Note that the ports that would be numbered 27 and 36 do not exist.)

# <span id="page-54-2"></span><span id="page-54-0"></span>**Disembedders tied to Standard Outputs**

<span id="page-54-1"></span>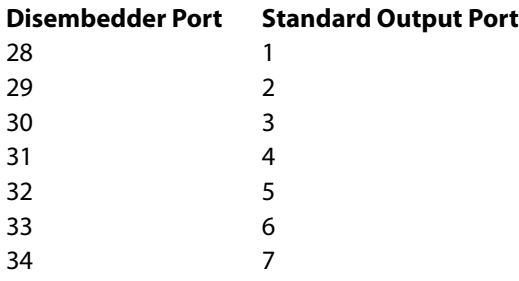

# **Misc. Topics**

<span id="page-56-3"></span><span id="page-56-0"></span>[Chapter 4](#page-56-0) provides additional information.

# **Topics**

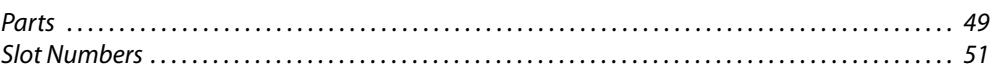

# <span id="page-56-1"></span>**Parts**

# <span id="page-56-4"></span><span id="page-56-2"></span>**I/O Cards**

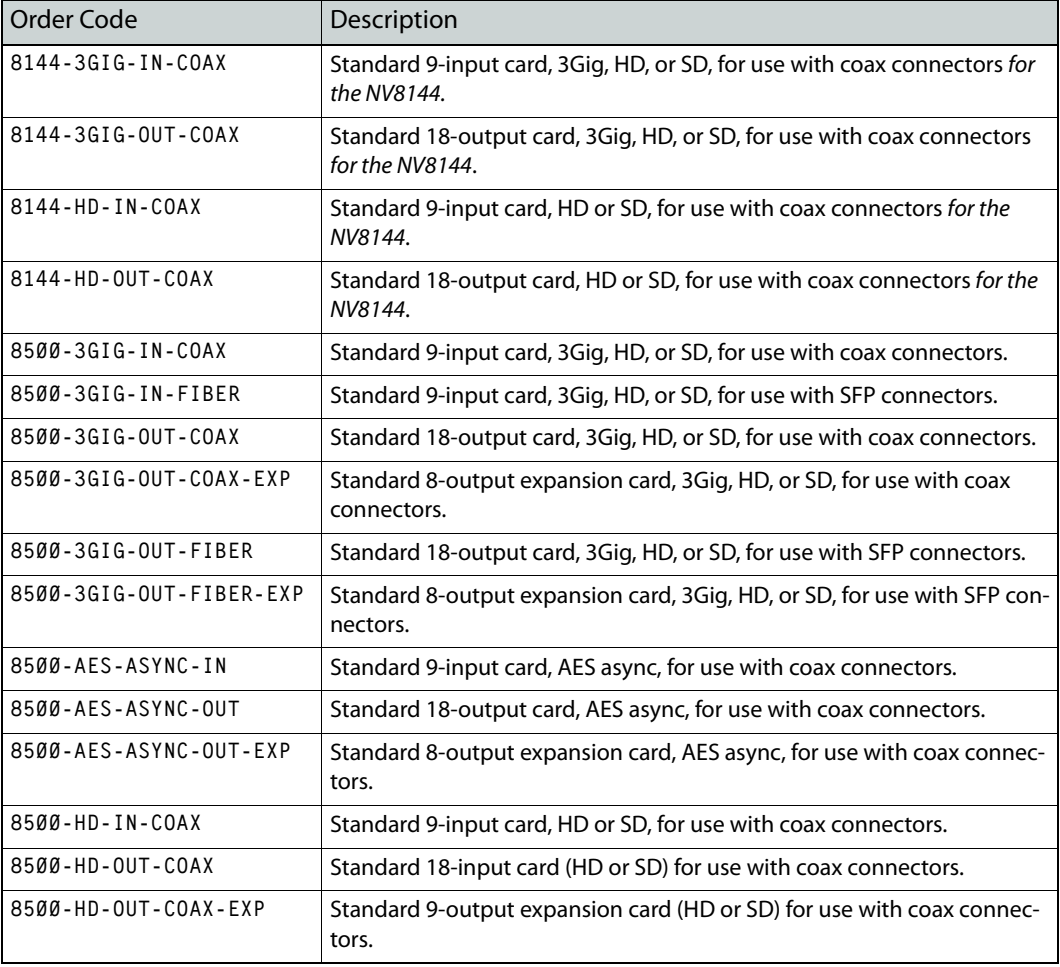

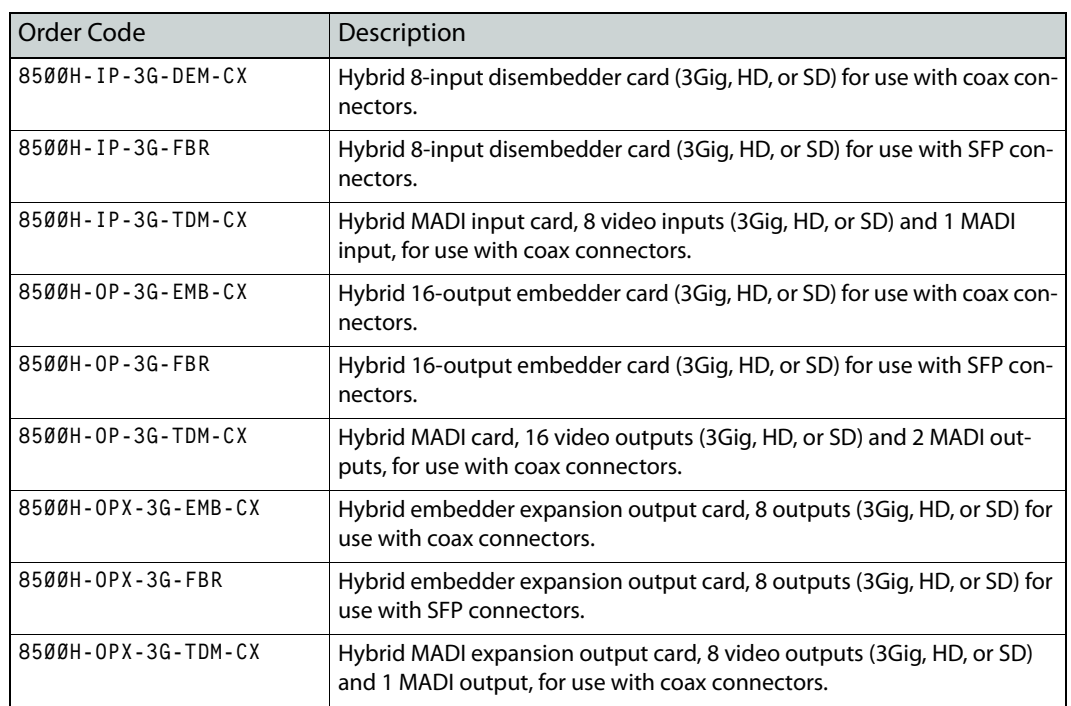

# <span id="page-57-1"></span><span id="page-57-0"></span>**I/O Backplane Connector Modules**

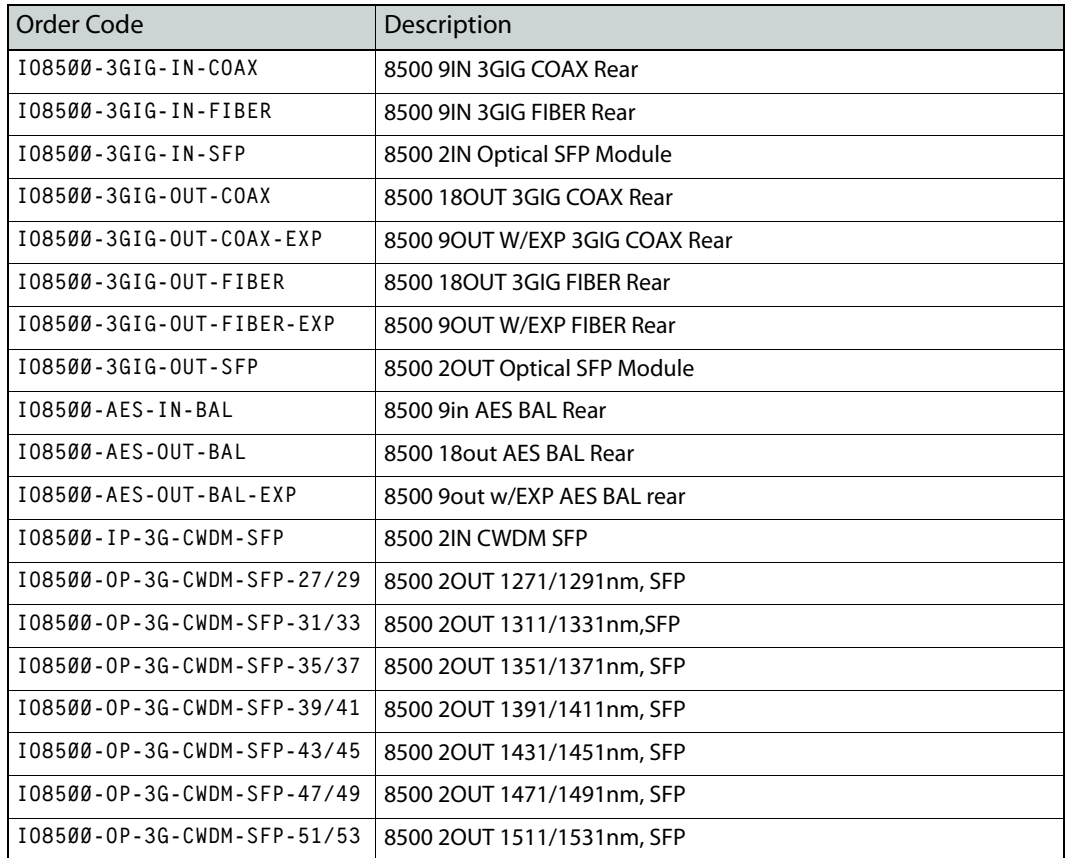

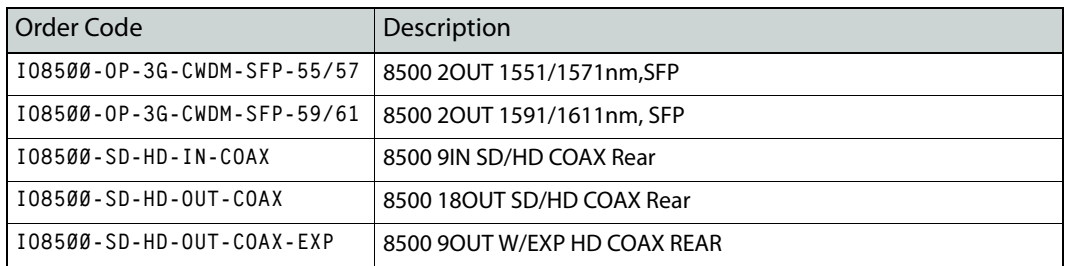

<span id="page-58-9"></span>These are the hybrid disembedder and embedder cards:

<span id="page-58-10"></span><span id="page-58-7"></span><span id="page-58-5"></span><span id="page-58-3"></span>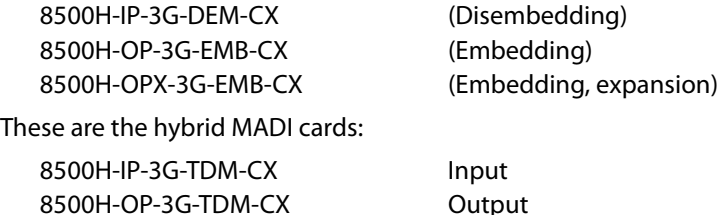

<span id="page-58-11"></span><span id="page-58-8"></span><span id="page-58-6"></span><span id="page-58-4"></span>8500H-OPX-3G-TDM-CX Output, expansion

<span id="page-58-13"></span><span id="page-58-12"></span>There are no fiber hybrid cards at this time.

# <span id="page-58-2"></span><span id="page-58-0"></span>**Slot Numbers**

It is important use the correct slot numbers when preparing DHP's **Hybridcards\_xxxx.cfg** files.

<span id="page-58-16"></span>Port numbering for any of the NV8500 family routers follows the labeled slot numbers.<sup>1</sup>

#### <span id="page-58-15"></span><span id="page-58-14"></span><span id="page-58-1"></span>**NV8144, NV8140, or NV8280**

For the NV8144, the slot numbering is very simple:

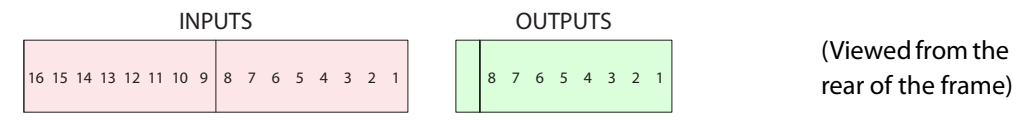

For the NV8140, the slot numbering is very simple:

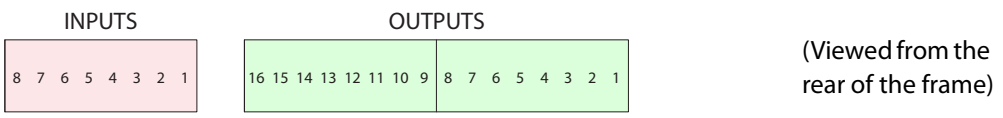

#### For the NV8280, there are 32 output slots and 32 input slots.

| 32 31 30 29 28 27 26 25 24 23 22 21 20 19 18 17 16 15 14 13 12 11 10 9 8 7 6 5 4 3 2 1 OUTPUTS |  | (Viewed from the<br>rear of the frame) |
|------------------------------------------------------------------------------------------------|--|----------------------------------------|
| 32 31 30 29 28 27 26 25 24 23 22 21 20 19 18 17 16 15 14 13 12 11 10 9 8 7 6 5 4 3 2 1 INPUTS  |  |                                        |

<sup>1.</sup> Older NV8500 routers in the field might have different slot labeling.

# <span id="page-59-3"></span><span id="page-59-0"></span>**NV8576**

<span id="page-59-2"></span>For the NV8576, there are 64 output slots and 64 input slots:

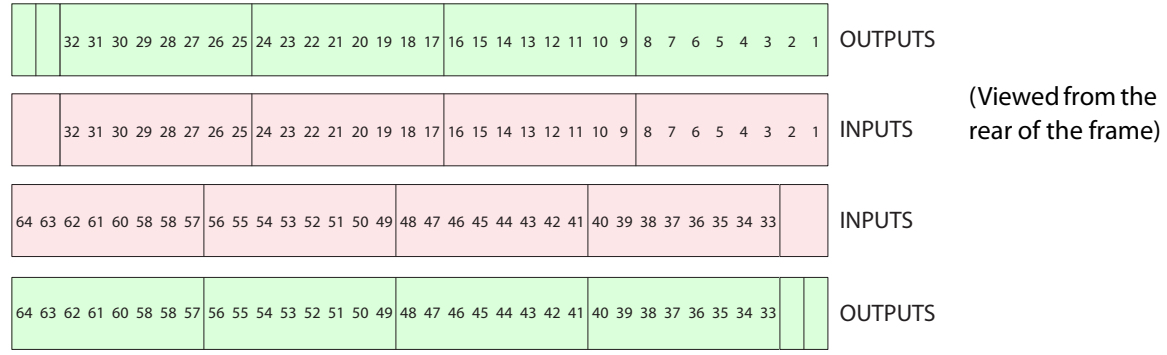

# <span id="page-59-4"></span><span id="page-59-1"></span>**NV8576-Plus**

For the NV8576, there are 64 output slots and 64 input slots, numbered 1–64, in each frame:

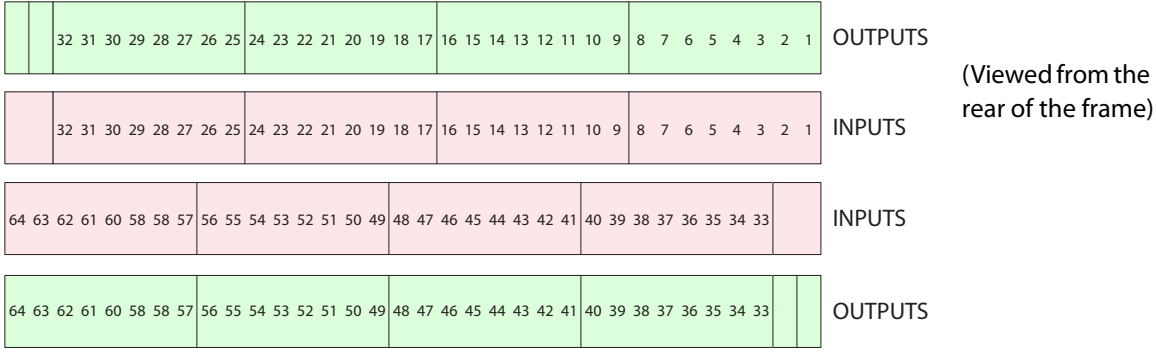

Fig. 4-1: NV8576-Plus Slot Order (for Each Frame)

# **Index**

# <span id="page-60-0"></span>**0–9**

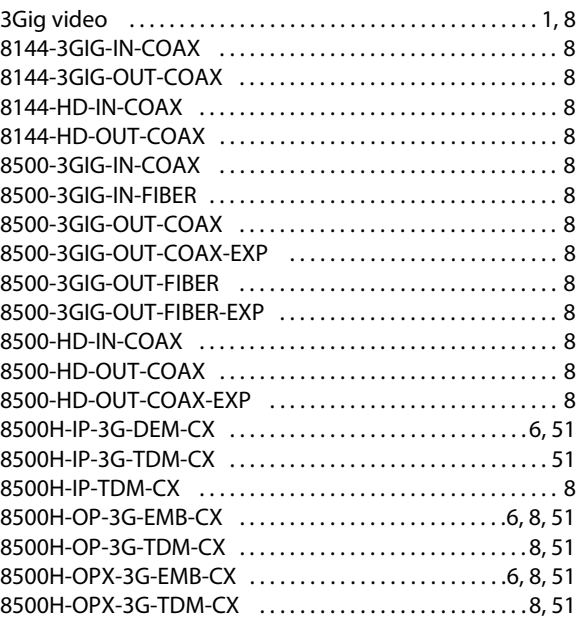

# **A**

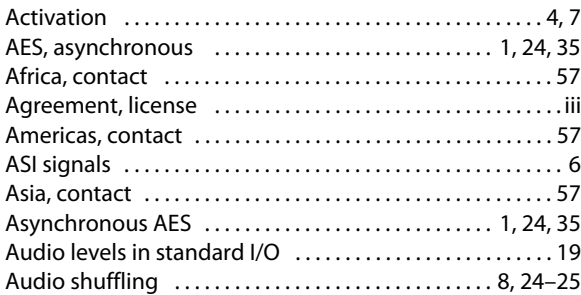

# **B**

Backplane connector modules .................. 2, [10,](#page-17-4) [50](#page-57-1)

# **C**

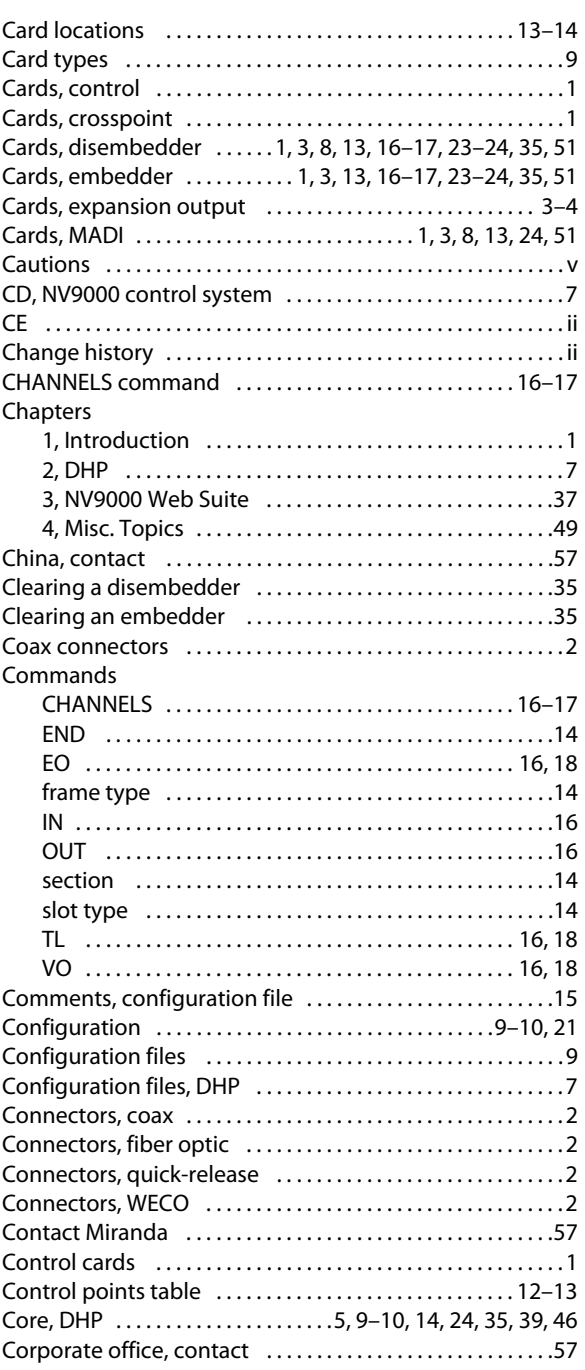

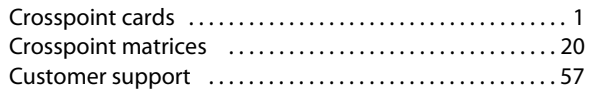

# **D**

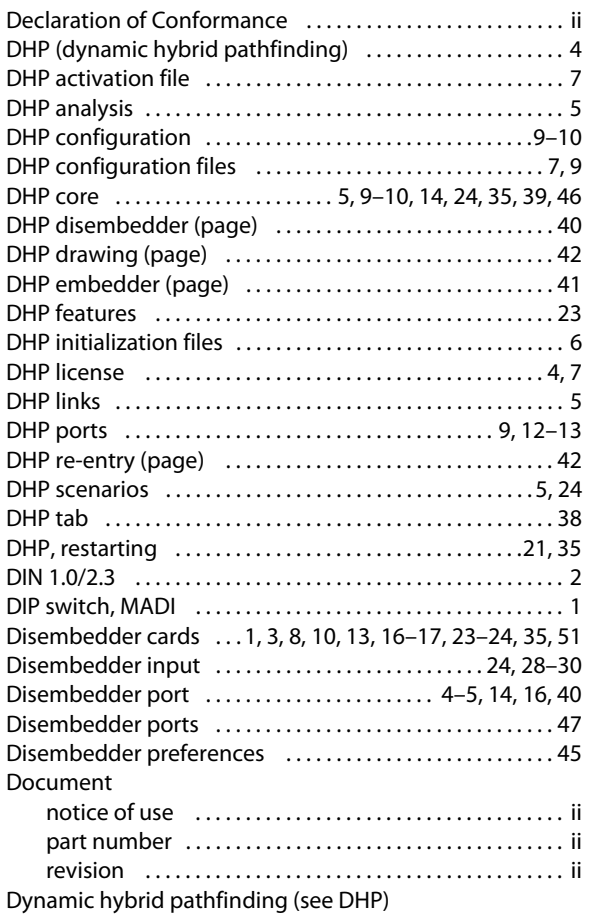

# **E**

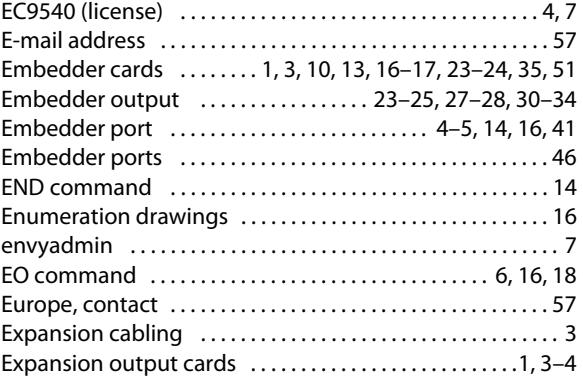

## **F**

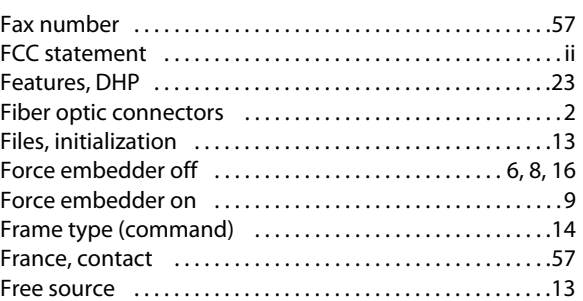

# **H**

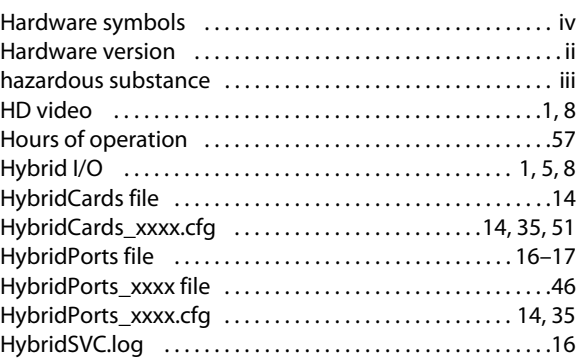

# **I**

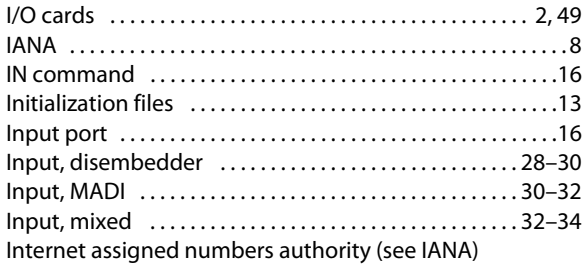

## **L**

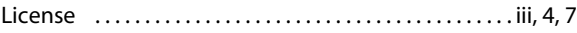

# **M**

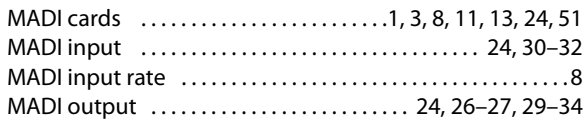

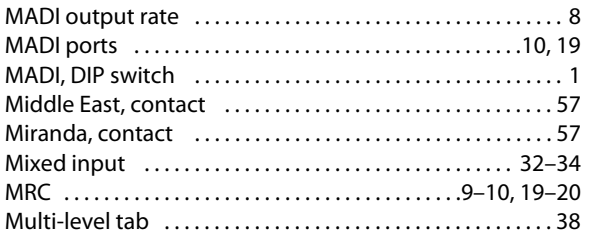

# **N**

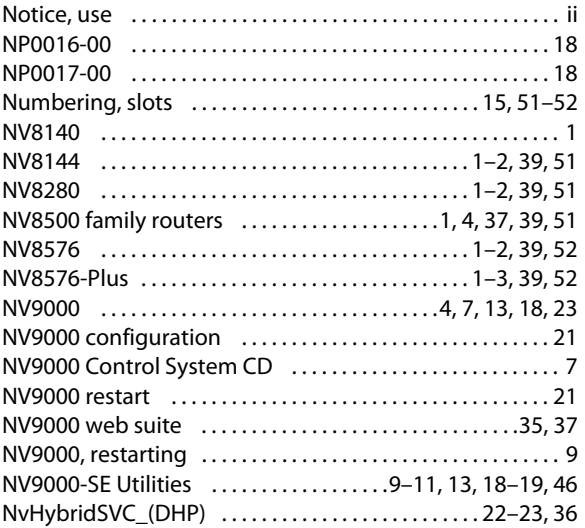

# **O**

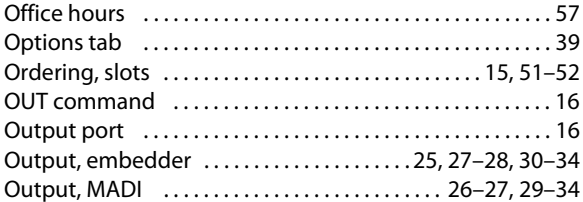

# **P**

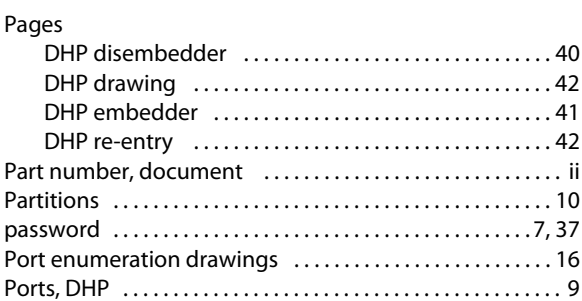

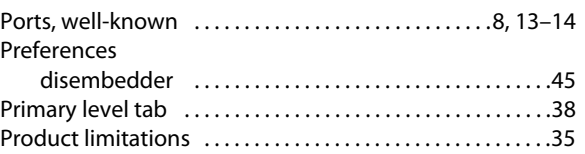

# **R**

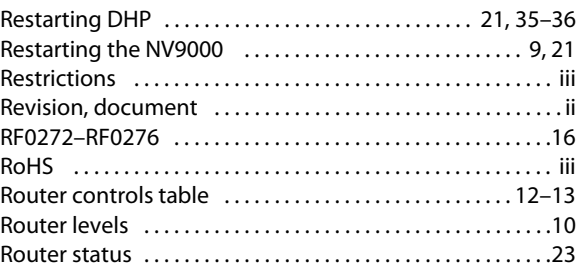

# **S**

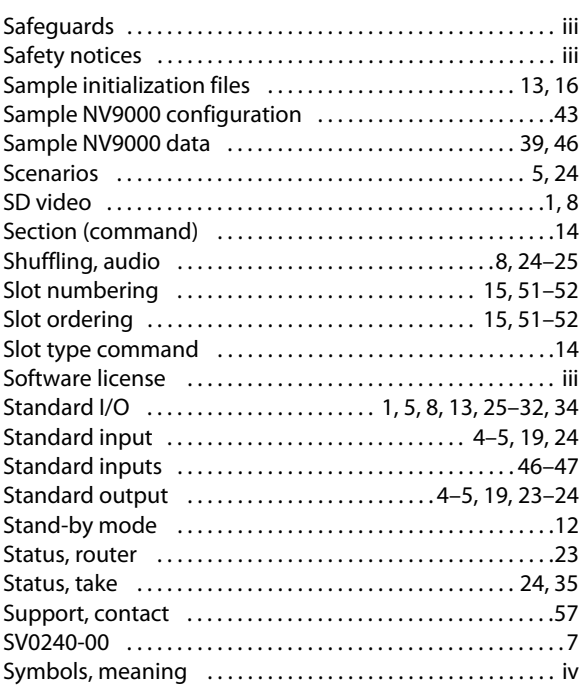

# **T**

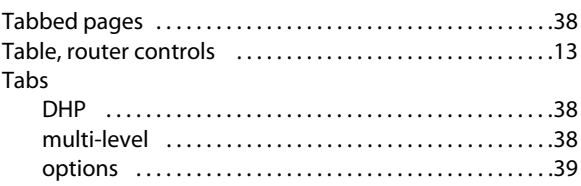

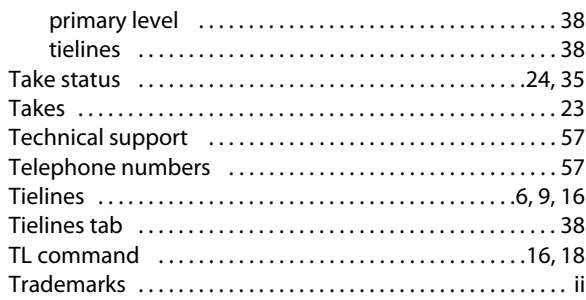

# $\cup$

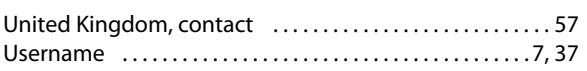

# $V-W-X-Y-Z$

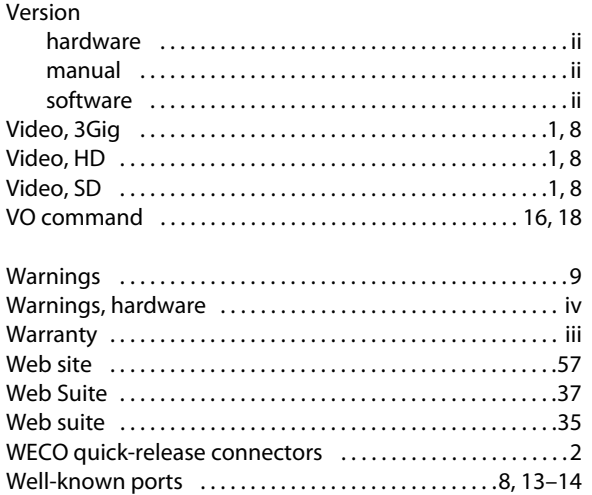

# <span id="page-64-0"></span>**Contact Us**

# **Miranda Technical Support**

For technical assistance, please contact the Miranda Technical Support center nearest you:

#### **Americas**

Office hours: 9:00 a.m. – 9:00 p.m. (EST) Telephone: +1-800-224-7882 Fax: +1-514-335-1614 E-mail: techsupp@miranda.com

<span id="page-64-1"></span>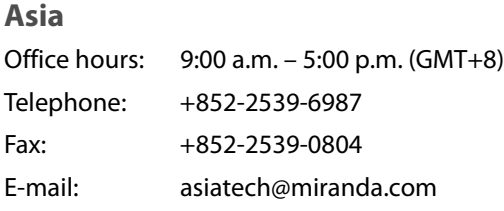

#### **Europe, Middle East, Africa, UK**

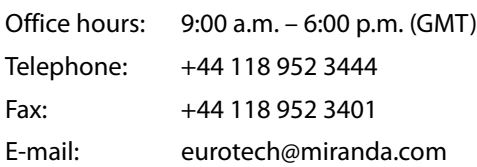

# **China**

Fax:

Telephone: +86-10-5873-1814 E-mail: asiatech@miranda.com

#### **France**

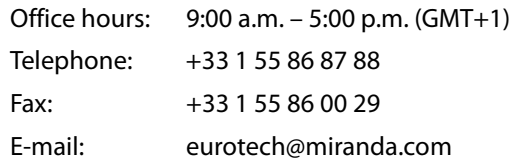

# **Corporate Head Office**

Miranda Technologies Inc. 3499 Douglas-B.-Floreani, St-Laurent, Quebec, Canada H4S 2C6 Telephone: 514-333-1772 Fax: 514-333-9828 Web: www.miranda.com

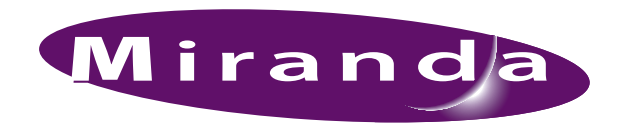

A BELDEN BRAND